# **RENUNGAN MULTIMEDIA YANG ALKITABIAH (RMA)**

**Yayasan Lembaga SABDA Ministry Learning Center**

## <span id="page-1-1"></span><span id="page-1-0"></span>**RENUNGAN MULTIMEDIA YANG ALKITABIAH**

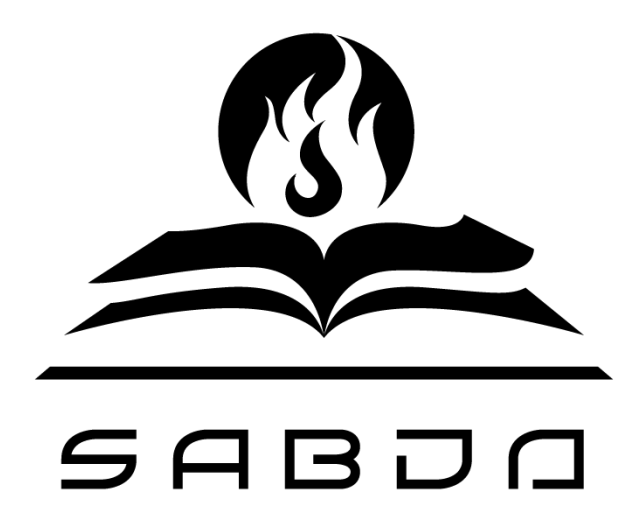

### **ylsa.org | sabda.org | pesta.org**

#### **KATA PENGANTAR**

<span id="page-2-0"></span>Modul "Renungan Multimedia yang Alkitabiah" (RMA) secara teori mempelajari tentang arti dan tujuan dari renungan alkitabiah, pentingnya renungan yang alkitabiah, dan cara untuk mempersiapkannya. Modul ini juga mempelajari tentang persiapan dalam membuat renungan yang alkitabiah dari teks dalam format multimedia.

Sesudah membaca modul, menyelesaikan kelas diskusi RMA, dan mengerjakan seluruh tugas praktik, diharapkan peserta dapat:

- 1. Memahami arti dan tujuan dari renungan yang alkitabiah.
- 2. Memahami pentingnya renungan yang alkitabiah serta mengetahui bagaimana cara mempersiapkannya.
- 3. Memahami pentingnya renungan multimedia dan jenis-jenisnya, dan mengetahui alatalat yang dipakai untuk membuatnya, sehingga dapat mengembangkan hasil dari renungan multimedia tersebut.

#### **DAFTAR ISI**

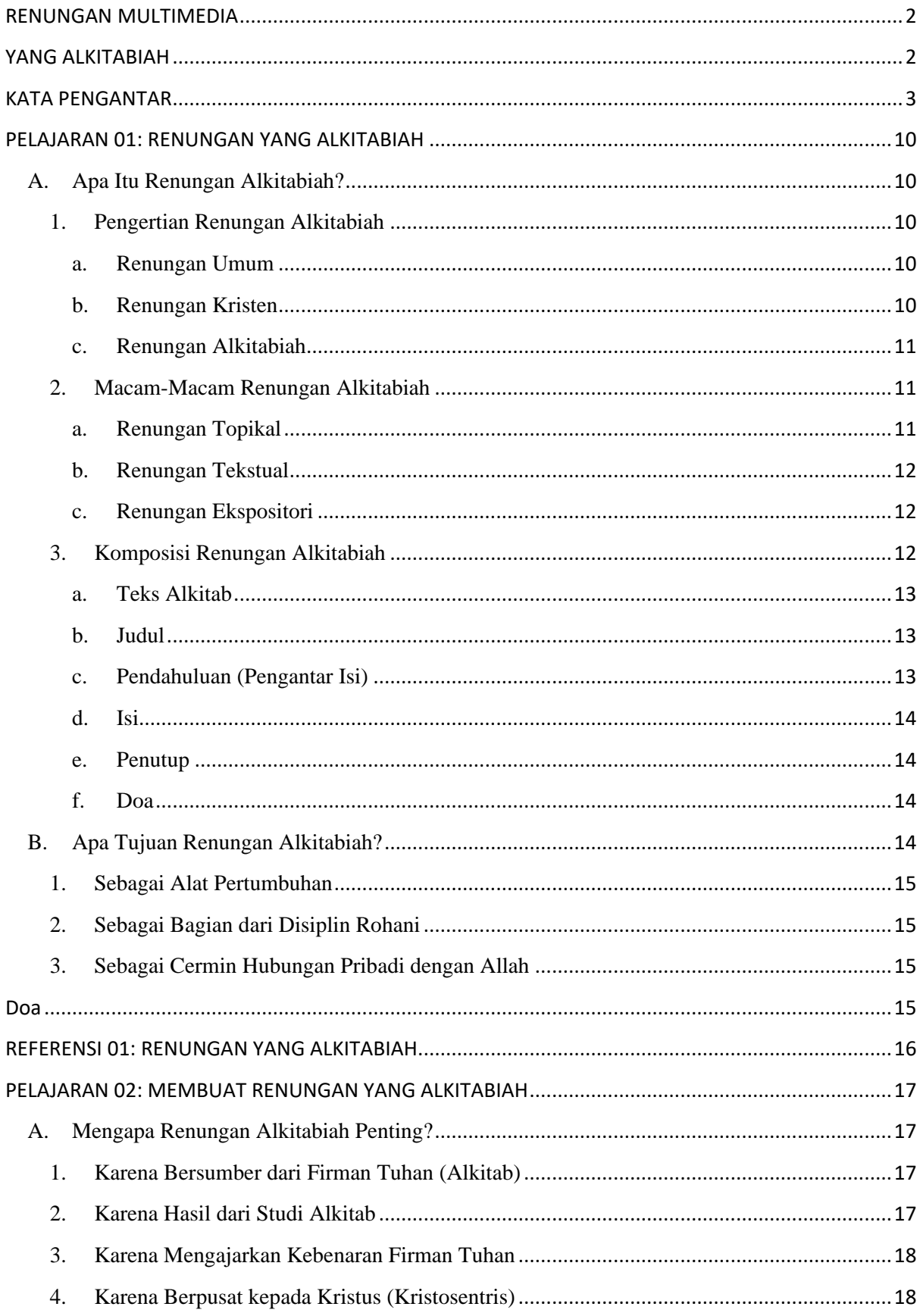

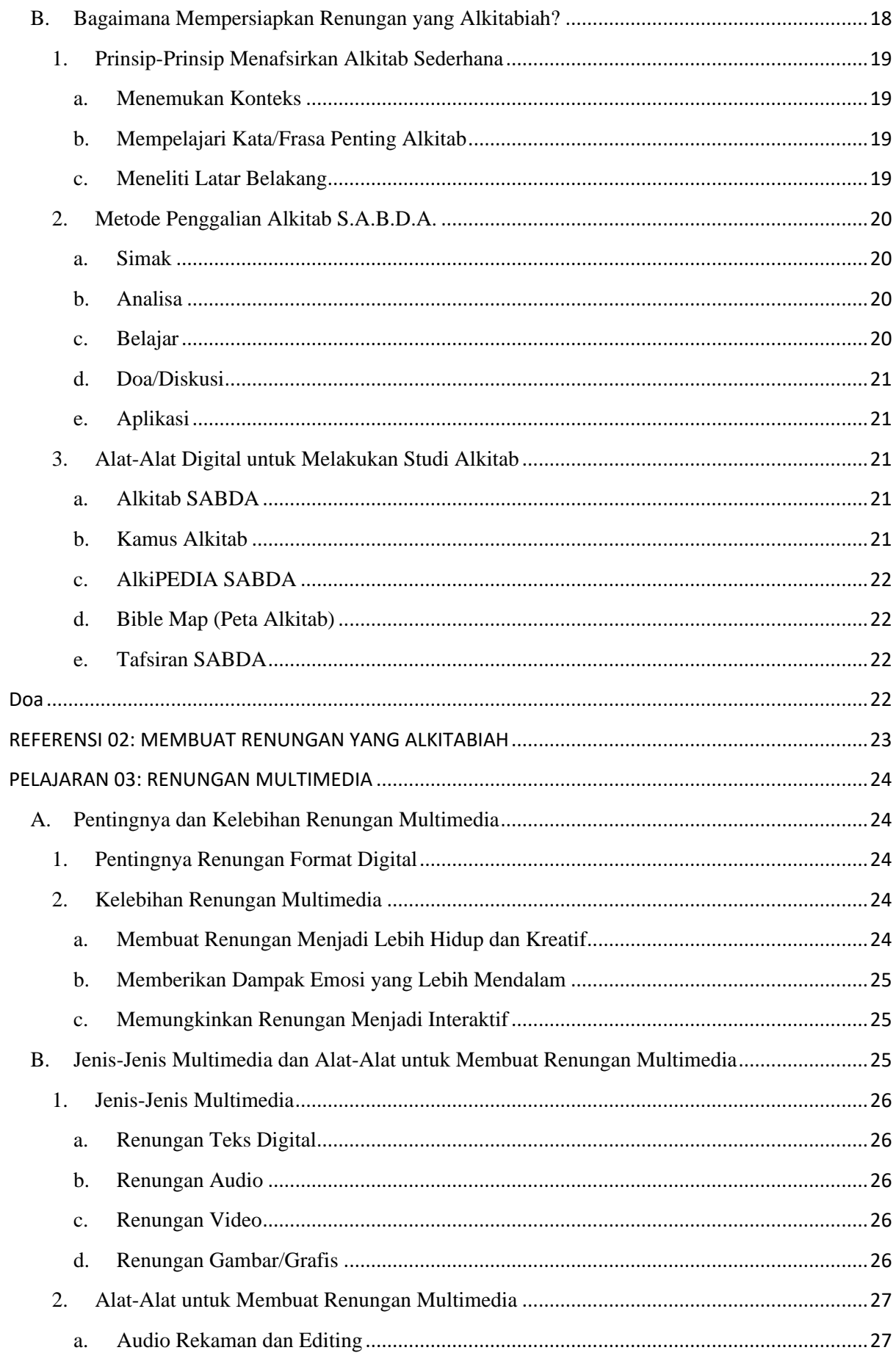

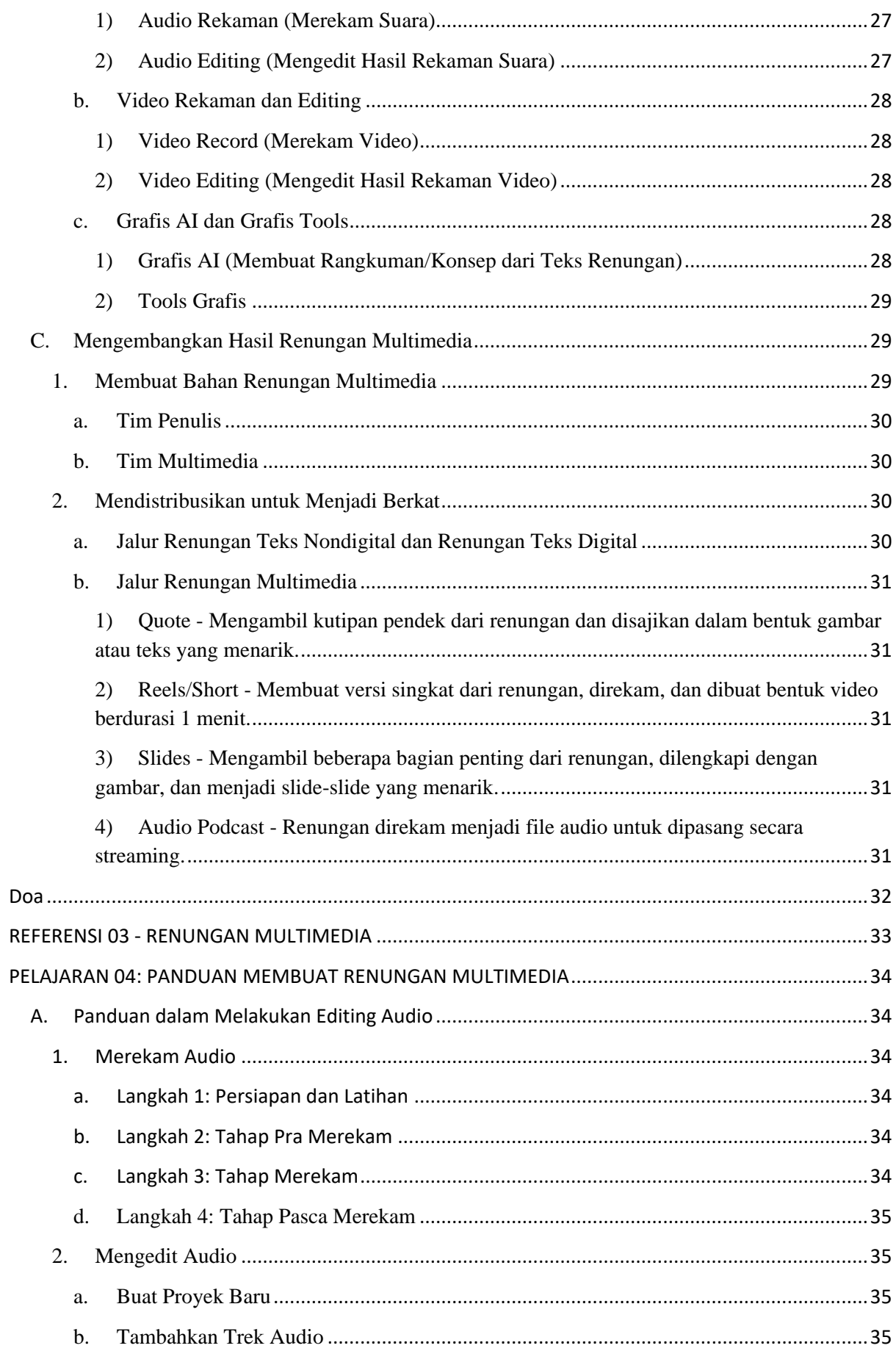

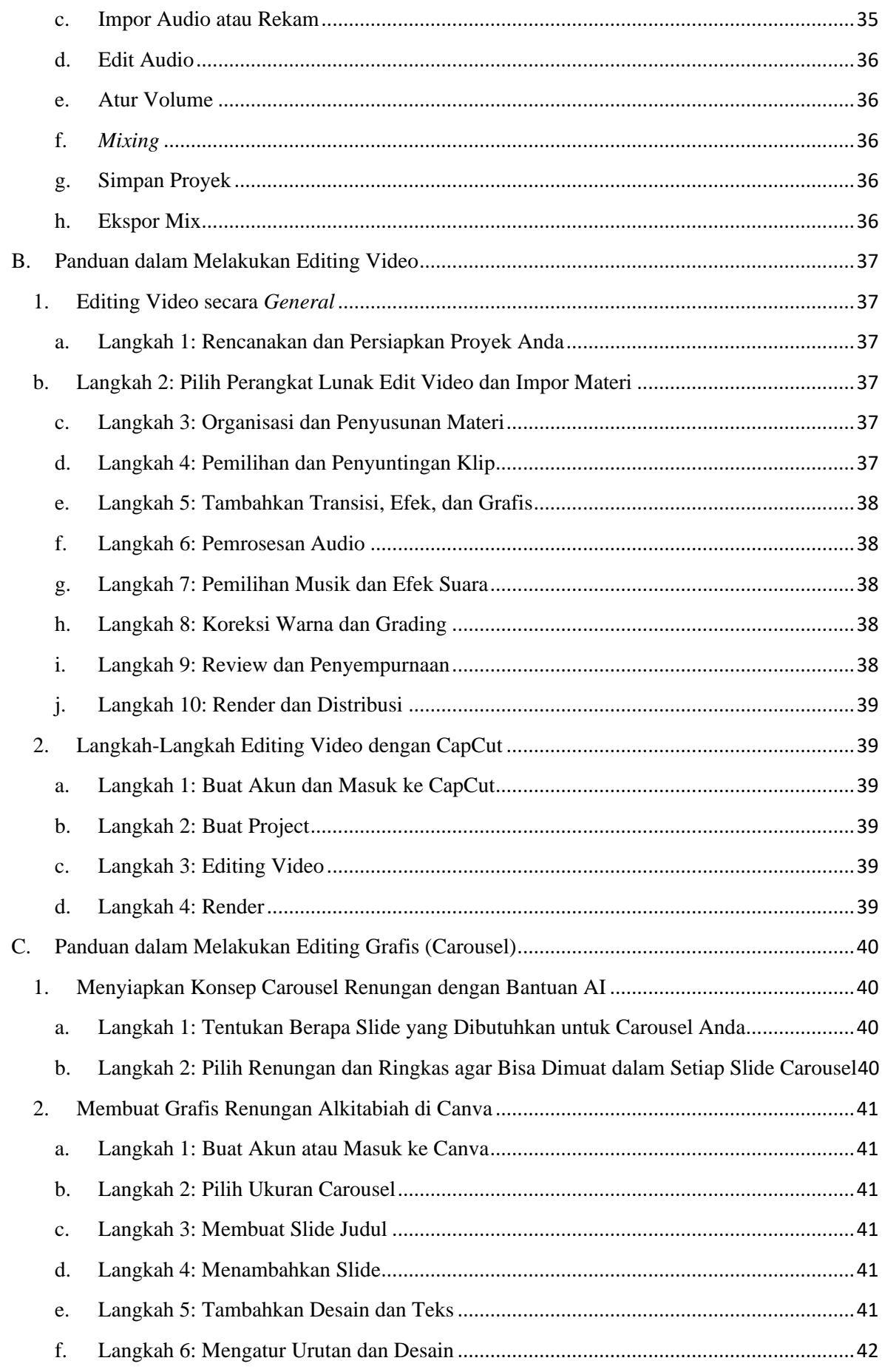

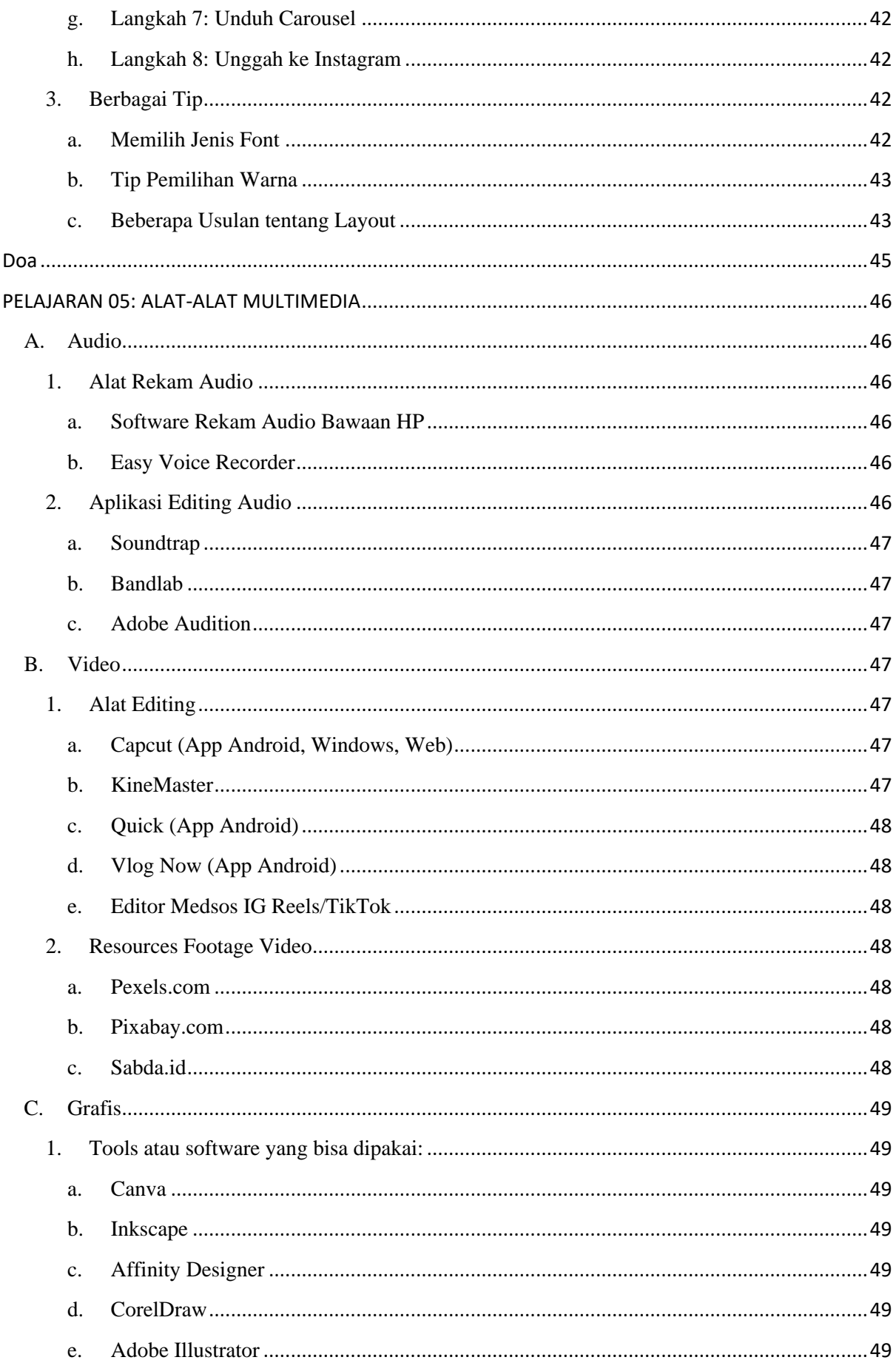

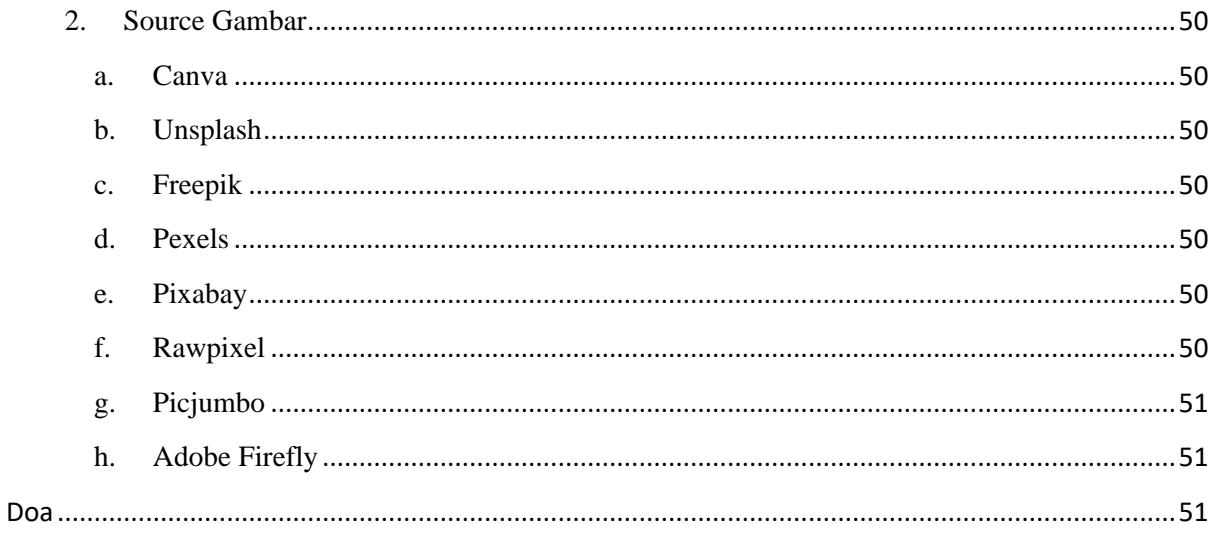

#### **PELAJARAN 01: RENUNGAN YANG ALKITABIAH**

<span id="page-9-0"></span>Ada banyak macam bahan renungan Kristen yang bisa ditemukan, baik dalam format cetak maupun digital. Secara umum, semua renungan kelihatannya sama. Namun, kalau diteliti secara mendalam, ternyata tidak semua bahan renungan sama dan memiliki tujuan yang sama. Melalui modul RMA ini, kita akan mempelajari secara khusus bahan renungan yang alkitabiah. Untuk itu, mari kita bahas lebih dahulu pengertian renungan.

#### <span id="page-9-1"></span>A. Apa Itu Renungan Alkitabiah?

Kegiatan merenung bukanlah hal yang asing bagi kebanyakan orang. Namun, apakah kegiatan merenung ini dapat menghasilkan renungan yang bermanfaat bagi orang lain? Apakah renungan yang dibuat oleh orang Kristen memiliki keunikan dibandingkan dengan renungan yang dibuat oleh orang umum?

<span id="page-9-2"></span>1. Pengertian Renungan Alkitabiah

Ada banyak sekali renungan yang saat ini bisa kita dapatkan di internet ataupun di toko buku Kristen. Namun, masing-masing renungan memiliki karakteristik yang berbeda-beda. Mari kita bahas lebih dahulu perbedaan pengertian antara renungan umum, renungan Kristen, dan renungan alkitabiah.

<span id="page-9-3"></span>a. Renungan Umum

Salah satu definisi umum "renungan" yang diambil dari Kamus W.J.S. Poerwadarminta mengatakan renungan adalah "buah pikiran atau hasil merenung". Jadi, renungan bukanlah buah khayalan, bukan pula buah pengalaman. Renungan adalah proses dari hasil merenungkan atau menggumulkan sesuatu secara mendalam dan pribadi. Renungan juga merupakan proses refleksi atau introspeksi diri terhadap diri sendiri, kehidupan, agama, dll..

<span id="page-9-4"></span>b. Renungan Kristen

Berangkat dari definisi umum di atas, maka dalam konteks kekristenan, renungan dimengerti sebagai proses dari hasil merenungkan sesuatu, yang dilakukan oleh orang Kristen, dengan mempertimbangkan nilai-nilai Kristen atau ajaran Alkitab. Buah pikiran atau hasil merenung ini bisa berwujud khotbah, artikel, atau tulisan-tulisan literatur lain.

Dalam kalangan orang Kristen, "Renungan Kristen" juga dikenal sebagai bahan bacaan yang dibuat secara teratur untuk tujuan memotivasi, menasihati, menghibur, mendekatkan, dan memperkuat hubungan orang percaya dengan Tuhan. Selain Alkitab, dipakai juga buku-buku Kristen lainnya sebagai referensi.

#### <span id="page-10-0"></span>c. Renungan Alkitabiah

Renungan alkitabiah memiliki keunikan, terutama kalau dilihat dari sisi isi uraiannya. Renungan alkitabiah adalah hasil tulisan dari penulis yang merenungkan dan menggumulkan firman Tuhan, yaitu Alkitab, secara teliti. Jadi, Alkitab dipakai sebagai sumber utama dalam menuliskan renungan, bukan sekadar referensi. Penulis renungan alkitabiah akan lebih dahulu berinteraksi secara pribadi dengan ayat-ayat Alkitab dan menafsirkannya berdasarkan prinsipprinsip penafsiran yang bertanggung jawab. Tujuan renungan sejenis ini adalah untuk mengajak pembaca bergumul dengan firman Tuhan secara sistematis dan menemukan kebenarannya untuk diaplikasikan.

#### <span id="page-10-1"></span>2. Macam-Macam Renungan Alkitabiah

<span id="page-10-2"></span>Dalam merenungkan dan menggumulkan firman Tuhan (Alkitab) ada macam-macam pendekatan yang dilakukan:

#### a. Renungan Topikal

Renungan topikal adalah renungan yang ditulis berdasarkan hasil perenungan terhadap ayat-ayat Alkitab yang mengajarkan topiktopik utama dalam Alkitab, misalnya keselamatan, pertobatan, kesucian, sukacita, kasih, dll.. Tujuannya adalah untuk mengajak pembaca bersama-sama merenungkan kebenaran firman Tuhan yang membahas topik tersebut sehingga memperkaya pengalaman dengan topik tersebut bersama Tuhan.

Misalnya, jika kita memilih topik "kasih", kita akan mencari ayat-ayat yang berbicara tentang kasih dalam Alkitab. Kita dapat menemukan ayat-ayat yang mengajarkan tentang bermacam-macam kasih, misalnya kasih Tuhan kepada manusia, kasih antara sesama manusia, dan ajaran-ajaran tentang bagaimana mengasihi Allah dan sesama. Di sini, kita akan merenungkan tentang pengertian dan prinsip kasih yang dijelaskan Alkitab, bagaimana diterapkan dalam kehidupan sehari-hari, bagaimana kita dapat menunjukkan kasih kepada orang lain, dan bagaimana kasih Tuhan memengaruhi pandangan kita terhadap dunia.

<span id="page-11-0"></span>b. Renungan Tekstual

Renungan tekstual adalah renungan yang ditulis berdasarkan bagian-bagian teks tertentu dalam Alkitab (bisa berurutan dalam satu kitab tertentu atau tidak). Renungan tekstual ini mengandalkan kejelian penulis dalam menarik keluar makna dari setiap teks yang direnungkan dan bagaimana merelasikannya dengan keadaan masa kini. Jadi, renungan tekstual ini mengandalkan pada eksegese kata per kata, bukan topiknya.

Caranya adalah dengan memilih teks yang akan direnungkan, baca teks tersebut dengan saksama. Perhatikan kata-kata, frasa, dan konteksnya. Setelah itu, identifikasi kata-kata kunci, perulangan, kontras, atau pola lain yang menarik dalam teks tersebut. Renungkan makna utama dari teks tersebut. Apa yang ingin disampaikan oleh penulis Alkitab? Bagaimana pesan ini relevan dengan kehidupan Anda? Dan, jangan lupa untuk mengambil aplikasinya.

Renungan ini juga merupakan pendekatan yang mendalam dan terperinci untuk merenungkan kebenaran firman Tuhan. Ini memungkinkan kita lebih dalam memahami ajaran Alkitab dan menggali makna yang mungkin tersembunyi dalam teks tersebut.

<span id="page-11-1"></span>c. Renungan Ekspositori

Renungan ekspositori adalah renungan yang ditulis berdasarkan studi kata/frasa tertentu dalam teks Alkitab yang direnungkan. Hasil perenungan ini menghasilkan pemikiran yang sarat dengan makna khusus dari kata/frasa Alkitab tersebut sehingga memperkaya pengetahuan pembaca akan kekayaan firman Tuhan. Renungan ekspositori membutuhkan perenungan lebih dari satu ayat. Biasanya, akan melihat 1 pasal/perikop tertentu untuk direnungkan dengan melihat konteks, bahasa, sampai kepada aplikasi.

<span id="page-11-2"></span>3. Komposisi Renungan Alkitabiah

Hasil perenungan/penggalian/pendalaman Alkitab (PA) kebanyakan berupa tulisan pengalaman pribadi bergumul dengan teks Alkitab. Namun, pada perkembangan teknologi sekarang ini, renungan tidak hanya sebatas pada tulisan teks. Ada bentuk/format lain yang bisa dipakai, misalnya audio atau visual. Namun, dasar utama tetaplah berupa tulisan yang ekspresinya bisa dituangkan dalam berbagai media visual. Untuk itu, mari terlebih dahulu belajar bagaimana menuangkan hasil perenungan dalam bentuk tulisan/teks. Komposisi renungan secara umum adalah sbb.:

<span id="page-12-0"></span>a. Teks Alkitab

Renungan alkitabiah berpusat pada teks Alkitab yang direnungkan/dipelajari.

- Pilihlah ayat utama (atau ayat emas yang akan menjadi sorotan utama dalam renungan).
- Baca konteks (harus membaca minimal seluruh perikop/pasal di mana ayat utama berada supaya tidak lepas dari konteksnya).
- Pakai referensi silang (baca ayat-ayat yang punya makna terkait dengan ayat utama supaya lebih menjelaskan).
- Bisa juga bandingkan ayat utama dengan versi-versi lain sehingga bisa lebih luas pengertiannya.
- <span id="page-12-1"></span>b. Judul

Judul renungan diambil setelah memahami isi dan pelajaran dari teks Alkitab yang direnungkan/dipelajari. Judul sebaiknya:

- Pendek (tidak lebih dari 3 kata) dan jelas (kata-kata yang mudah dipahami).
- Mewakili isi (diksi dalam judul harus mewakili isi renungan yang disampaikan).
- Menarik (dengan cepat dapat menarik rasa penasaran pembaca).
- Kreatif (tidak biasa dan tidak klise).
- Fokus (tidak ke mana-mana).
- Inspiratif (memberikan wawasan yang meluaskan ide).
- <span id="page-12-2"></span>c. Pendahuluan (Pengantar Isi)

Untuk membuat renungan menarik dan relevan, buatlah pendahuluan:

- Awali renungan dengan ilustrasi, fakta, pengalaman, atau pertanyaan yang menarik perhatian sehingga pembaca mau melanjutkan membaca.
- Singkat (bisa 1 kalimat atau tidak lebih dari 1/3 dari keseluruhan isi renungan).
- Open ending (jangan membocorkan hal yang paling penting di awal).
- Provokatif/kontroversial (timbulkan rasa penasaran, tertantang, dan ingin membaca isinya secara tuntas).
- Tidak menyesatkan (sesuai dan mendukung isi).

Pendahuluan bisa saja bersifat opsional. Untuk penulis yang sudah berpengalaman dalam melakukan penggalian Alkitab, pendahuluan tidak harus ada karena penulis bisa memanfaatkan waktu lebih banyak untuk membagikan inti perenungan.

- <span id="page-13-0"></span>d. Isi
- Isi renungan sangat penting. Karena itu, isi harus:
- Setia pada teks Alkitab (tidak melenceng dari tujuan yang diinginkan penulis Alkitab). Jangan mengurangi atau menambahkan teks Alkitab.
- Disampaikan dalam 1 poin pengajaran saja, tetapi terarah dan relevan (dan tetap setia dengan konteks dan ayat utamanya).
- Harus jelas dan mudah dimengerti. Jangan disampaikan dalam kalimat yang bertele-tele, tidak menggurui, dan jangan bersifat memerintah. Sebaiknya, lebih bersifat berbagi.
- <span id="page-13-1"></span>e. Penutup

Renungan harus ditutup dengan panggilan yang jelas untuk melakukan tindakan (Call to action).

- Kesimpulan (berikan kesimpulan tunggal yang jelas, dengan kembali kepada ayat utama firman Tuhan).
- 1 Aplikasi (mendorong pembaca untuk berkomitmen melakukan firman Tuhan).
- Kata-kata bijak (bisa ditutup dengan kata-kata bijak dari penulis atau tokoh terkenal yang terkait erat dengan inti renungan).
- <span id="page-13-2"></span>f. Doa

Ajak pembaca untuk berdoa dengan doa yang singkat untuk mengungkapkan ketergantungan kita kepada pekerjaan Roh Kudus. Mohonlah pertolongan-Nya untuk memberikan keyakinan akan kebenaran yang dipelajari dan melakukannya dalam ketaatan.

#### <span id="page-13-3"></span>B. Apa Tujuan Renungan Alkitabiah?

Tujuan menulis renungan pada umumnya adalah karena penulis ingin membagikan hasil perenungan firman Tuhan kepada orang lain supaya orang lain juga mendapatkan berkat rohani (pengajaran dan pengertian, bahkan teguran/peringatan - lihat 2Tim. 3:16) seperti yang ia dapatkan. Adapun tujuan khusus adalah supaya kebenaran firman Tuhanlah (pengajaran) yang disampaikan. Renungan harus dipakai

untuk membawa pembacanya makin dekat kepada Tuhan dan hidup sesuai dengan kehendak-Nya.

<span id="page-14-0"></span>1. Sebagai Alat Pertumbuhan

Renungan yang alkitabiah tidak hanya sebatas aktivitas intelektual atau teori, tetapi juga merupakan peluang untuk menjalin hubungan yang lebih erat dengan Tuhan, mengerti rencana-Nya bagi hidup kita, dan bagaimana kita mengaplikasikan prinsip-prinsip firman Tuhan dalam kehidupan sehari-hari.

<span id="page-14-1"></span>2. Sebagai Bagian dari Disiplin Rohani

Selain sebagai alat untuk kita dapat bertumbuh, renungan alkitabiah adalah bagian dari disiplin rohani. Sebab, hal itu dapat membantu pertumbuhan kehidupan rohani kita. Sebagai disiplin rohani, renungan alkitabiah dapat mengarahkan hidup kita kepada Tuhan, membentuk karakter kita sesuai dengan ajaran-Nya sehingga kita semakin hidup di dalam-Nya.

<span id="page-14-2"></span>3. Sebagai Cermin Hubungan Pribadi dengan Allah

Karena kita sedang merenungkan firman Allah, kita bisa melihat bagaimana kita dan apakah kita selalu mengenal-Nya. Proses kita merenung adalah momen intim di mana kita merenungkan firman Tuhan dengan tujuan untuk mengenal-Nya lebih baik, mendengarkan suara-Nya, merespons panggilan-Nya dalam hidup kita, dan mengasihi-Nya dengan sepenuh hati.

Seorang penulis renungan alkitabiah harus memercayai Alkitab adalah firman Tuhan sepenuhnya. Kalau tidak, penulis tidak akan mampu mengalami kuasa firman Tuhan yang menghidupkan jiwa kita. Dengan memercayai dan mengalami kuasa firman Tuhan, penulis akan mampu membagikan berkat rohani ini kepada orang lain melalui renungan yang dia tulis.

#### <span id="page-14-3"></span>**Doa**

"Tuhan Yesus, terima kasih atas kesempatan belajar memahami arti renungan alkitabiah. Kiranya dengan banyak bergumul dan merenungkan firman-Mu, aku semakin melihat keindahan persekutuan pribadi dengan Engkau dan firman-Mu. Ajari aku untuk semakin mencintai-Mu dan firman-Mu. Amin."

#### **REFERENSI 01: RENUNGAN YANG ALKITABIAH**

- <span id="page-15-0"></span>- G.P. Harianto. *Teknik Menulis Renungan*. Dalam [https://www.pelitaku.sabda.org/teknik\\_menulis\\_renungan](https://www.pelitaku.sabda.org/teknik_menulis_renungan)
- Kristanto, Purnawan. *Tips Menulis Renungan*. Dalam [https://www.sabdaspace.org/tips\\_menulis\\_renungan](https://www.sabdaspace.org/tips_menulis_renungan)
- Saptaji, Arie. *Proses Kreatif Menulis Renungan Harian*. Dalam [https://pelitaku.sabda.org/proses\\_kreatif\\_menulis\\_renungan\\_harian](https://pelitaku.sabda.org/proses_kreatif_menulis_renungan_harian)
- Yayasan Lembaga SABDA. *Menulis Renungan*. Dalam <https://www.slideshare.net/sabda/menulis-renungan>
- Yayasan Lembaga SABDA. *Menulis Renungan Kristen*. Dalam <https://www.slideshare.net/sabda/pelatihan-menulis-renungan-kristen>

#### **PELAJARAN 02: MEMBUAT RENUNGAN YANG ALKITABIAH**

<span id="page-16-0"></span>Pada Pelajaran 2 ini, kita akan membahas prinsip-prinsip yang harus dipegang untuk membuat renungan yang alkitabiah dan bagaimana mempersiapkan renungan yang alkitabiah. Mari kita pelajari satu per satu secara saksama.

<span id="page-16-1"></span>A. Mengapa Renungan Alkitabiah Penting?

Memang ada banyak macam renungan yang ditulis oleh orang Kristen. Ada renungan yang hanya memakai Alkitab sebagai referensi, tetapi ada juga renungan yang memakai Alkitab sebagai sumber utama. Renungan yang merupakan hasil dari penulis merenungkan firman Tuhanlah yang disebut sebagai renungan alkitabiah. Renungan alkitabiah adalah renungan yang "back to the Bible". Mengapa renungan alkitabiah penting?

<span id="page-16-2"></span>1. Karena Bersumber dari Firman Tuhan (Alkitab)

Dalam menulis renungan alkitabiah, Alkitab tidak hanya menjadi referensi, tetapi menjadi sumber utama. Mengapa penting? Karena Alkitab adalah firman Tuhan yang memiliki otoritas dan kebenaran yang absolut. Dengan menggali Alkitab terlebih dahulu, renungan alkitabiah dapat membawa pembaca dekat kepada kehendak dan kebenaran Tuhan.

Komitmen penulis renungan alkitabiah adalah pada keyakinannya akan Alkitab sebagai firman Tuhan sepenuhnya dan memiliki otoritas yang mengubah hidup manusia (Rm. 1:16). Oleh karena itu, penulis renungan alkitabiah harus meminta bimbingan Roh Kudus untuk dimampukan memahami dan menggali kebenaran firman Tuhan. Roh Kudus adalah Pengajar yang terbaik dan yang menuntun kita pada kebenaran firman Tuhan (Yoh. 16:13).

<span id="page-16-3"></span>2. Karena Hasil dari Studi Alkitab

Renungan alkitabiah dihasilkan dari studi yang cermat terhadap Alkitab. Melalui studi Alkitab yang baik dan bertanggung jawab, penulis renungan dapat menafsirkan dan memahami firman Tuhan dengan benar. Ada prinsip-prinsip menafsirkan Alkitab yang harus dipelajari untuk menolong penulis renungan tidak menafsirkan secara liar atau dengan pengertiannya sendiri saja.

<span id="page-17-0"></span>3. Karena Mengajarkan Kebenaran Firman Tuhan

Renungan alkitabiah yang dibuat dengan menggali arti firman Tuhan akan mengungkapkan kebenaran Allah. Renungan ini dapat memberikan pemahaman yang lebih dalam tentang ajaran-ajaran Alkitab dan mengarahkan kita untuk hidup sesuai dengan kehendak Tuhan. Renungan alkitabiah dapat membantu kita untuk mengenal karakter dan kebenaran Tuhan serta memperkuat hubungan kita dengan-Nya. Oleh karena itu, pembaca renungan akan dituntun untuk mengenal kebenaran-Nya dan selalu berpusat kepada Kristus yang menjadi pusat Alkitab.

<span id="page-17-1"></span>4. Karena Berpusat kepada Kristus (Kristosentris)

Renungan alkitabiah akan menjadi makanan rohani yang berkesinambungan sehingga menghasilkan pertumbuhan. Oleh karena itu, penulis renungan harus mempelajari isi dan garis besar seluruh kebenaran Alkitab terlebih dahulu sehingga apa yang diajarkan tidak bertentangan satu dengan yang lain dan berpusatkan pada kebenaran yang Kristosentris.

Ada macam-macam renungan, misalnya renungan setahun, renungan Paskah atau Natal atau untuk kegiatan tertentu, renungan untuk target khusus (wanita, pasangan suami istri, remaja, dll.). Sekalipun renungan-renungan ini dirancang untuk tujuan-tujuan tertentu, renungan ini memiliki keutuhan garis merah pengajaran, yaitu berpusat kepada Alkitab dan Kristus.

Dengan memperhatikan alasan di atas, kita dapat memastikan bahwa renungan alkitabiah yang kita baca dan tulis didasarkan pada kebenaran firman Tuhan. Hal ini penting agar kita dapat menuntun orang lain untuk bertumbuh dalam iman, memahami kehendak Tuhan, dan hidup sesuai dengan ajaran-Nya.

<span id="page-17-2"></span>B. Bagaimana Mempersiapkan Renungan yang Alkitabiah?

Untuk mempersiapkan membuat renungan yang alkitabiah, tidak cukup hanya dengan membaca Alkitab. Renungan alkitabiah akan menjadi makanan rohani yang bergizi jika dibuat dengan benar-benar memahami maksud firman Allah. Untuk itu, tidak ada cara lain, kecuali penulis renungan harus belajar firman Tuhan dengan cara yang bertanggung jawab. Melalui pembelajaran firman Tuhan inilah, para penulis renungan akan menghasilkan renungan yang berpusatkan pada kebenaran firman Tuhan, bukan pikiran dan kebenarannya sendiri. Mari kita mempelajari lebih dahulu beberapa pedoman dalam mempelajari Alkitab, terutama prinsip-prinsip dalam menafsirkan Alkitab.

<span id="page-18-0"></span>1. Prinsip-Prinsip Menafsirkan Alkitab Sederhana

Prinsip-prinsip menafsirkan Alkitab bisa menjadi tugas yang sangat rumit dan kompleks bagi para ahli kitab. Namun, bukan berarti tidak bisa dilakukan oleh orang Kristen awam. Mempelajari Alkitab adalah kewajiban setiap orang Kristen karena hanya melalui belajar Alkitablah, orang Kristen bisa mendapatkan tuntunan hidup yang memberi pertumbuhan, terkhusus bagi mereka yang ingin bisa menulis renungan dan membagikannya kepada orang lain.

<span id="page-18-1"></span>a. Menemukan Konteks

Prinsip ini mengacu pada pentingnya memahami konteks dari teks Alkitab yang sedang ditafsirkan. Konteks ini meliputi konteks sejarah, budaya, dan kondisi saat teks tersebut ditulis. Perlu disadari oleh mereka yang belajar Alkitab bahwa ada gap yang sangat besar (sosial, geografis, dan bahasa) antara keadaan saat teks ditulis dengan keadaan manusia yang hidup pada era digital ini. Dengan memahami konteks saat itu, kita dapat menghindari penafsiran yang keliru dan tidak akurat seperti yang diinginkan penulisnya.

Mempelajari konteks Alkitab memerlukan bahan-bahan di luar Alkitab, seperti ensiklopedia, kamus Alkitab, peta Alkitab, dan bukubuku sejarah penulisan Alkitab.

<span id="page-18-2"></span>b. Mempelajari Kata/Frasa Penting Alkitab

Prinsip ini menekankan pentingnya mempelajari kata-kata penting atau kunci dalam teks Alkitab. Memahami makna kata-kata penting/sulit dapat membantu kita memahami pesan yang ingin disampaikan oleh penulis Alkitab. Dalam mempelajari kata-kata penting, kita dapat menggunakan kamus Alkitab atau sumber referensi lainnya untuk mendapatkan pemahaman yang lebih mendalam, terutama leksikon bahasa asli Alkitab dan kamus istilah teologi.

<span id="page-18-3"></span>c. Meneliti Latar Belakang

Prinsip ini mengharuskan kita untuk meneliti latar belakang dari teks Alkitab yang sedang ditafsirkan. Latar belakang meliputi informasi tentang penulis, tujuan penulisan, dan situasi historis saat teks tersebut ditulis. Dengan meneliti latar belakang, kita dapat memahami konteks yang lebih luas dari teks Alkitab dan memperoleh pemahaman yang lebih baik tentang pesan yang ingin disampaikan penulisnya. Untuk itu, diperlukan beberapa buku referensi seperti

survei/pengantar Perjanjian Lama dan Perjanjian Baru dan juga bukubuku teologi Perjanjian Lama dan Perjanjian Baru.

Prinsip-prinsip ini membantu kita dalam menafsirkan Alkitab dengan lebih akurat dan bertanggung jawab. Dengan memperhatikan konteks, mempelajari kata-kata penting, dan meneliti latar belakang, kita bisa mendapatkan pemahaman yang lebih mendalam tentang makna teks Alkitab dan menerapkannya dalam kehidupan saat ini.

<span id="page-19-0"></span>2. Metode Penggalian Alkitab S.A.B.D.A.

Metode studi Alkitab yang baik akan menolong kita mempelajari ayatayat Alkitab dengan sistematis, berurutan, dan tidak acak atau mengambil kesimpulan terlalu cepat. Melalui modul RMA ini, kita akan belajar metode yang dikembangkan oleh Yayasan Lembaga SABDA, yaitu metode S.A.B.D.A.. Nama metode ini adalah singkatan dari langkah-langkah untuk mempelajari Alkitab dengan baik.

Namun, sebelum mulai langkah 1, ada langkah "Nol", yaitu berdoa, karena dalam menggali firman Tuhan, kita sangat bergantung pada Roh Kudus yang memberi pencerahan dan menuntun kita pada kebenaran Allah.

<span id="page-19-1"></span>a. Simak

Langkah pertama adalah SIMAK, yaitu membaca dengan saksama teks Alkitab yang sedang kita pelajari berulang-ulang, atau mendengarkan bacaan teks tersebut dari Alkitab audio. Sangat baik jika melihat teks tersebut dalam berbagai versi Alkitab yang lain sehingga menolong kita memahami teks dengan lebih baik.

<span id="page-19-2"></span>b. Analisa

Setelah membaca Alkitab, langkah selanjutnya adalah ANALISA, yaitu meneliti dan mengamati kata-kata penting, kata-kata sulit, atau kata-kata yang diulang-ulang, dengan memeriksa konteks dan latar belakang historis dan budaya dari waktu, tokoh, tempat, dan peristiwa di mana teks tersebut ditulis.

#### <span id="page-19-3"></span>c. Belajar

Setelah melakukan analisa, langkah berikut adalah BELAJAR. Pada langkah ini, pelajari penemuan-penemuan dari hasil simak dan analisa. Dengan pertolongan Roh Kudus, simpulkan pelajaran apa yang Tuhan ingin ajarkan melalui teks Alkitab tersebut.

<span id="page-20-0"></span>d. Doa/Diskusi

Setelah mempelajari ajaran Alkitab, langkah selanjutnya adalah ber-DOA/DISKUSI agar teks Alkitab yang kita pelajari menerangi hati dan pikiran kita sehingga kita diubahkan dan hidup sesuai dengan kehendak-Nya. Selain itu, kita juga dapat berdiskusi dan berbagi dengan orang lain untuk mendapatkan sudut pandang yang berbeda dari pelajaran yang sudah didapat.

<span id="page-20-1"></span>e. Aplikasi

Langkah terakhir adalah APLIKASI, yaitu dengan rendah hati, lakukan apa yang Tuhan telah nyatakan dan ajarkan melalui teks Alkitab supaya kehendak Tuhan dijalankan di dunia ini melalui hidup kita.

Untuk mendapatkan tutorial tentang penggunaan Metode S.A.B.D.A., silakan berkunjung ke: [https://ayo-pa.org/metode/sabda.](https://ayo-pa.org/metode/sabda)

<span id="page-20-2"></span>3. Alat-Alat Digital untuk Melakukan Studi Alkitab

Pada era digital, mempelajari Alkitab semakin dipermudah dengan tersedianya bahan-bahan dan alat-alat studi Alkitab yang kita perlukan, seperti aplikasi-aplikasi yang telah disediakan oleh Yayasan Lembaga SABDA.

<span id="page-20-3"></span>a. Alkitab SABDA

Aplikasi ini memungkinkan pengguna membaca Alkitab dalam berbagai versi/bahasa terjemahan. Aplikasi Alkitab SABDA ini sudah terintegrasi dengan beberapa aplikasi SABDA yang lain, seperti Kamus Alkitab, AlkiPEDIA, Tafsiran, Peta Alkitab. Aplikasi ini menyediakan fitur pencarian yang canggih, versi pembanding, referensi silang, catatan pribadi, riwayat baca/pencarian, pembatas buku, salin atau bagikan, dan sorot/highlight. Selain itu, disediakan juga rencana baca Alkitab, renungan Alkitab setiap hari, dan bukubuku kidung/himne.

<span id="page-20-4"></span>b. Kamus Alkitab

Aplikasi ini menyediakan kamus Alkitab yang membantu pengguna memahami arti kata-kata dalam Alkitab. Ada lebih dari 15 sumber buku kamus yang disediakan dalam aplikasi ini dan sangat berguna, termasuk kamus bahasa asli Alkitab (Ibrani dan Yunani). Karena terintegrasi dengan aplikasi Alkitab SABDA, maka pengguna dapat memanfaatkannya dengan mudah ketika sedang membuka Alkitab.

#### <span id="page-21-0"></span>c. AlkiPEDIA SABDA

Aplikasi ini menyediakan informasi lengkap tentang pengantar semua kitab dalam Alkitab. Bahkan, tersedia juga pengantar dari masing-masing pasalnya. Karena terintegrasi dengan aplikasi Alkitab SABDA, maka pengguna mendapatkan akses yang mudah untuk memperoleh penjelasan, seperti penulis, tahun penulisan, tujuan penulisan, bahkan garis besar dari pasal/kitab yang sedang dibaca.

#### <span id="page-21-1"></span>d. Bible Map (Peta Alkitab)

Aplikasi ini menyediakan peta-peta Alkitab yang membantu pengguna memahami lokasi dan tempat-tempat yang ada dalam Alkitab. Terintegrasi juga dengan kamus Alkitab sehingga kita bisa mendapatkan informasi lengkap tentang tempat-tempat dalam Alkitab.

#### <span id="page-21-2"></span>e. Tafsiran SABDA

Aplikasi ini membantu pengguna mempelajari penjelasan ayatayat Alkitab melalui bahan tafsiran yang alkitabiah dan tepercaya. Tersedia beberapa bahan tafsiran, termasuk Matthew Henry dan Utley, yang terkenal dengan sistem tafsirannya yang sangat lengkap.

Untuk mengunduh aplikasi dan juga tutorialnya, silakan berkunjung ke: <https://ayo-pa.org/aplikasi>

Kiranya Pelajaran 2 ini mendorong kita untuk semakin rindu menyebarkan firman Tuhan melalui renungan-renungan yang kita siapkan.

#### <span id="page-21-3"></span>**Doa**

"Tuhan Yesus, aku berterima kasih kepada-Mu karena Engkau memberikan hikmat kepada umat-Mu untuk memahami firman-Mu dengan banyak cara, meskipun firman-Mu ditulis ribuan tahun yang lalu. Bimbinglah aku untuk selalu giat merenungkan firman-Mu dalam hidupku sehari-hari. Amin!"

#### <span id="page-22-0"></span>**REFERENSI 02: MEMBUAT RENUNGAN YANG ALKITABIAH**

- Ayo\_PA. *Alat-Alat Studi Alkitab*. Dalam [https://www.slideshare.net/ayo\\_pa/alatalat](https://www.slideshare.net/ayo_pa/alatalat-studi-alkitab)[studi-alkitab](https://www.slideshare.net/ayo_pa/alatalat-studi-alkitab)
- Ayo\_PA. *Jenis bahan dan Alat Studi Alkitab*. Dalam [https://www.slideshare.net/ayo\\_pa/jenis-bahan-dan-alat-studi-alkitab](https://www.slideshare.net/ayo_pa/jenis-bahan-dan-alat-studi-alkitab)
- Davida. *Metode-Metode Belajar Alkitab*. Dalam [https://live.sabda.org/events.php?id=bible](https://live.sabda.org/events.php?id=bible-talks&title=metode_metode_belajar_alkitab)[talks&title=metode\\_metode\\_belajar\\_alkitab](https://live.sabda.org/events.php?id=bible-talks&title=metode_metode_belajar_alkitab)
- Titik, Santi. *Alat-Alat PA Online*. Dalam [https://live.sabda.org/article.php?title=alat\\_alat\\_online\\_untuk\\_pa](https://live.sabda.org/article.php?title=alat_alat_online_untuk_pa)
- Oeniyati, Yulia. *Prinsip-prinsip Penafsiran Alkitab yang Bertanggungjawab*. Dalam <https://learning.sabda.org/baca.php?b=hermeneutik>
- Third Millenium Ministries. *Ia Memberi Kita Alkitab: Fondasi Penafsiran*. Dalam <https://indonesian.thirdmill.org/seminary/course.asp/vs/HGB>

#### **PELAJARAN 03: RENUNGAN MULTIMEDIA**

<span id="page-23-0"></span>Pelajaran 3 ini akan membahas tentang pentingnya dan kelebihan dari renungan multimedia, jenis-jenis dan alat-alat yang dipakai untuk membuat renungan multimedia, dan bagaimana mengembangkan hasil renungan multimedia. Mari kita pelajari satu per satu.

<span id="page-23-1"></span>A. Pentingnya dan Kelebihan Renungan Multimedia

Dengan berkembangnya teknologi, ada banyak aspek kehidupan yang telah beralih ke ranah digital, termasuk cara kita merenungkan dan memahami firman Tuhan. Berikut alasan mengapa renungan multimedia penting pada era digital ini dan apa kelebihannya.

<span id="page-23-2"></span>1. Pentingnya Renungan Format Digital

Tidak dapat disangkal renungan dalam format digital telah memperluas penggunaan renungan secara maksimal. Mengapa? Sebab, dalam dunia yang terhubung secara digital, renungan dalam format digital (sekalipun dalam bentuk teks) dapat diakses dan didistribusikan ke siapa saja dengan cepat dan mudah, bahkan gratis, melalui berbagai perangkat, seperti smartphone, tablet, atau komputer.

Selain itu, format digital juga memudahkan penyimpanan karena tidak memakan tempat fisik. Kapan saja diinginkan, file-file renungan ini bisa dibagikan dan menjadi berkat, terkhusus jika dipasang di platform-platform digital yang bisa ditemukan oleh mesin pencarian Google.

Dengan dukungan teknologi multimedia yang sangat berkembang saat ini, renungan format digital bisa ditransformasikan menjadi renungan multimedia yang pasti lebih disukai generasi digital karena membuat renungan menjadi lebih menarik.

<span id="page-23-3"></span>2. Kelebihan Renungan Multimedia

Ada banyak kelebihan yang bisa didapatkan jika renungan digital diubah menjadi format multimedia. Berikut beberapa contoh kelebihan yang bisa didapatkan:

<span id="page-23-4"></span>a. Membuat Renungan Menjadi Lebih Hidup dan Kreatif

Dengan dukungan multimedia, renungan format teks dapat disajikan dalam format audio, video, atau gambar/grafis sehingga renungan menjadi lebih hidup dan kreatif. Generasi digital sangat

menyukai informasi yang visual dan interaktif. Renungan multimedia dapat membantu memvisualisasikan isi dan pesan Alkitab dengan lebih jelas dan menarik. Oleh karena itu, penulis renungan pada era digital harus memanfaatkan multimedia untuk menjangkau generasi digital agar bisa belajar firman Tuhan dengan lebih menyenangkan.

#### <span id="page-24-0"></span>b. Memberikan Dampak Emosi yang Lebih Mendalam

Suara latar, musik, bahkan pembacaan renungan audio dengan intonasi yang tepat dapat memberikan dimensi baru pada renungan. Suara dapat menciptakan atmosfer yang membantu seseorang memahami/menjiwai isi renungan dengan lebih baik. Apalagi jika dikombinasikan dengan animasi atau gambar-gambar yang tentu akan memberi dampak yang lebih tepat saat mereka merenungkan firman Tuhan. Namun, perlu diingat, pesan firman Tuhan harus tetap menjadi substansi utama dalam renungan multimedia, bukan pesan emosinya saja.

#### <span id="page-24-1"></span>c. Memungkinkan Renungan Menjadi Interaktif

Renungan multimedia memungkinkan diintegrasikan dengan elemen interaktif, seperti tautan ke ayat-ayat Alkitab lengkap, catatan ayat, kamus Alkitab, catatan pribadi, atau materi tambahan lain yang mendukung pembaca renungan mengalami interaksi yang lebih dalam dan menyentuh dengan Alkitab. Selain itu, dunia media sosial juga dapat menjadi perpanjangan interaksi karena pengguna dapat membagikan dan berdiskusi isi renungan dengan teman-temannya kapan saja dan di mana saja.

Tentu masih banyak lagi kelebihan lain yang belum disebutkan di sini. Dari beberapa ide penggunaan di atas, kita pasti terinspirasi untuk menggunakannya lebih lagi, terutama dengan perkembangan teknologi ke depan. Oleh karena itu, renungan multimedia pada era digital harus menjadi salah satu jalur utama agar Tuhan dapat memakainya untuk menyebarkan firman-Nya yang berkuasa, terkhusus di antara generasi digital.

#### <span id="page-24-2"></span>B. Jenis-Jenis Multimedia dan Alat-Alat untuk Membuat Renungan Multimedia

Kita telah mempelajari betapa banyak kelebihan yang bisa didapatkan dari membuat renungan multimedia. Sekarang, saatnya kita memperkenalkan jenis-jenis multimedia dan juga alat-alat apa yang dapat dipakai untuk membuat renungan multimedia.

#### <span id="page-25-1"></span><span id="page-25-0"></span>1. Jenis-Jenis Multimedia

Berikut ini beberapa jenis multimedia yang umum digunakan:

a. Renungan Teks Digital

Renungan Teks digital adalah tulisan renungan yang disimpan dalam format digital berupa file .txt atau .docs.

<span id="page-25-2"></span>b. Renungan Audio

Renungan Audio adalah teks renungan yang dibaca dan direkam dalam format audio berupa file MP3, MP4, dll.. Rekaman renungan audio ini bisa dibuat untuk menjadi beberapa produk media lain: audio full, spectrum, podcast, atau potongan rekaman (untuk renungan quote, short, atau reels). Media ini cocok untuk mereka yang tidak bisa baca-tulis atau tunanetra.

<span id="page-25-3"></span>c. Renungan Video

Renungan Video adalah renungan teks/audio yang digabungkan dengan visual (gambar/film) untuk menghadirkan pesan renungan dengan cara yang menarik. Hasil akhir bisa berupa rekaman video utuh, vlog, animasi, atau kumpulan gambar/slideshow. Media ini cocok untuk kaum muda atau generasi "YouTube".

<span id="page-25-4"></span>d. Renungan Gambar/Grafis

Renungan Grafis/Gambar adalah renungan teks yang dipadukan/digantikan dengan elemen gambar dalam menyampaikan pesannya. Hasil akhir bisa berupa infografik, ilustrasi, atau quote renungan. Media ini cocok untuk kaum muda atau mereka yang tunarungu (terkhusus jika dilengkapi dengan subteks).

Setiap jenis multimedia memiliki kelebihan dan kekurangan. Karena itu, dalam memilih jenis media, perlu dipertimbangkan target audiensnya supaya pesan tersampaikan dengan tepat. Kreativitas dalam memadukan berbagai jenis multimedia dapat menghasilkan renungan multimedia yang menarik, hidup, dan menjadi berkat.

<span id="page-26-0"></span>2. Alat-Alat untuk Membuat Renungan Multimedia

Pada era digital ini, tersedia banyak alat multimedia yang dapat dipakai untuk membuat konten multimedia yang bagus. Berikut beberapa alat yang bisa digunakan:

- <span id="page-26-2"></span><span id="page-26-1"></span>a. Audio Rekaman dan Editing
	- 1) Audio Rekaman (Merekam Suara)
		- Smartphone

Aplikasi bawaan di ponsel pintar atau perangkat perekam suara eksternal.

- Easy Voice Recorder

Aplikasi perekam suara yang cukup berkualitas dengan penyimpanan di berbagai format.

- Splend Apps

Aplikasi yang menyediakan fitur-fitur perekaman suara dan kemampuan penyuntingan dasar.

- <span id="page-26-3"></span>2) Audio Editing (Mengedit Hasil Rekaman Suara)
	- Capcut

Selain pengeditan video, aplikasi ini juga memiliki fitur memotong, menyatukan, dan menyesuaikan audio.

- Soundtrap

Aplikasi ini dapat mengedit audio dengan berbagai fitur, termasuk mengubah kecepatan atau menambahkan efek.

- <span id="page-27-1"></span><span id="page-27-0"></span>b. Video Rekaman dan Editing
	- 1) Video Record (Merekam Video)
		- Smartphone

Banyak smartphone modern memiliki kamera berkualitas tinggi untuk merekam video dengan baik.

- Kamera (DSLR/Mirrorless) Kamera ini memberikan kontrol lebih atas kualitas gambar dan video yang dihasilkan.
- <span id="page-27-2"></span>2) Video Editing (Mengedit Hasil Rekaman Video)
	- Capcut

Aplikasi ini memungkinkan pengeditan video dan audio dengan antarmuka yang ramah pengguna.

- Vlog Now (VN)

Aplikasi ini dirancang khusus untuk pembuatan vlog dan video pendek dengan berbagai fitur penyuntingan.

- Adobe Premiere Pro

Alat profesional untuk penyuntingan video dengan berbagai fitur dan opsi kreatif.

- Davinci Resolve

Aplikasi ini merupakan pilihan kuat untuk penyuntingan video dan pemrosesan warna.

#### <span id="page-27-4"></span><span id="page-27-3"></span>c. Grafis AI dan Grafis Tools

1) Grafis AI (Membuat Rangkuman/Konsep dari Teks Renungan)

Pada tahap awal, teks renungan perlu dirangkum atau dikembangkan konsepnya. Beberapa alat berbasis kecerdasan buatan (AI) dapat membantu memberi gagasan agar renungan lebih terstruktur:

- Perplexity.ai [\(https://www.perplexity.ai/\)](https://www.perplexity.ai/)

Dengan memasukkan renungan teks, bisa didapatkan rangkuman renungan.

- ChatGPT [\(https://chat.openai.com/\)](https://chat.openai.com/)

Kita dapat mengajukan pertanyaan, penjelasan ide, atau merumuskan konten renungan dengan bantuan ChatGPT.

- Bard AI [\(https://bard.google.com/\)](https://bard.google.com/)

Alat ini membantu dalam menciptakan teks yang lebih kreatif dan puitis.

- <span id="page-28-0"></span>2) Tools Grafis
	- Canva (akun gratis)

Canva adalah platform desain grafis yang ramah pengguna dan sangat cocok untuk pemula. Dengan ribuan template dan elemen desain, kita dapat membuat gambar kutipan Alkitab, infografis, atau ilustrasi dengan mudah. Canva menyediakan berbagai elemen visual yang dapat disesuaikan sesuai kebutuhan.

<span id="page-28-1"></span>C. Mengembangkan Hasil Renungan Multimedia

Membuat renungan multimedia barulah langkah pertama, perlu dipikirkan langkah selanjutnya, yaitu bagaimana renungan multimedia bisa dikembangkan dan didistribusikan secara lebih luas.

<span id="page-28-2"></span>1. Membuat Bahan Renungan Multimedia

Untuk memastikan renungan bisa dikembangkan dan didistribusikan, kita harus memiliki jumlah bahan renungan yang cukup. Mengerjakan seluruh proses menulis renungan dan membuatnya menjadi renungan multimedia tidaklah mungkin dikerjakan sendiri.

<span id="page-29-0"></span>a. Tim Penulis

Tim Penulis akan sangat dibutuhkan agar bahan renungan bisa dihasilkan secara konsisten. Tim penulis renungan harus terdiri dari orang-orang yang mau secara rutin belajar firman Tuhan dan merenungkannya sehingga menjadi bahan utama renungan yang akan disajikan. Selain itu, diperlukan juga editor sehingga ada orang lain yang memiliki kemampuan bahasa dan teknis penulisan untuk menjaga standar dan kualitas renungan. Setelah jumlah cukup banyak, renungan bisa dibundel menjadi renungan setahun atau menjadi renungan berkala yang dibukukan, misalnya renungan Natal, Paskah, dll..

<span id="page-29-1"></span>b. Tim Multimedia

Setelah ditulis, renungan alkitabiah perlu diproses menjadi renungan multimedia. Untuk itu, dibutuhkan tim pendukung yang memiliki kemampuan multimedia (audio, video, grafis) sehingga menghasilkan renungan dalam berbagai jenis media yang menarik. Dibutuhkan bukan hanya orang-orang yang kreatif, tetapi juga yang berkomitmen untuk secara konsisten bekerja menghasilkan kualitas renungan multimedia yang baik dan bermutu.

<span id="page-29-2"></span>2. Mendistribusikan untuk Menjadi Berkat

Renungan multimedia memiliki potensi menjadi berkat yang luar biasa bagi banyak orang jika dipersiapkan dengan baik. Mari kita pelajari jalur distribusi yang tersedia untuk distribusi yang maksimal.

<span id="page-29-3"></span>a. Jalur Renungan Teks Nondigital dan Renungan Teks Digital

Dengan teknologi lama, Anda bisa mencetak hasil renungan Anda menjadi buku, tetapi dibutuhkan biaya yang besar. Selain perlu memiliki tempat penyimpanan fisik, renungan fisik juga harus sudah dibuat dalam jumlah tertentu dahulu sebelum bisa dicetak.

Dalam format digital, renungan memungkinkan didistribusikan dengan lebih mudah dan murah, misalnya lewat jalur email (surat). Bisa juga lewat platform Chat (WA, Telegram, Line, dll.) sehingga dapat didistribusikan ke lebih banyak orang. Sangat efektif jika renungan juga dibagikan lewat grup-grup chatting sehingga lebih efisien. Ada juga jalur-jalur lain yang bisa dipakai: situs, Bot, atau dibuat aplikasinya. Media sosial kurang efisien dipakai untuk membagikan renungan teks karena kebanyakan orang tidak suka membaca teks yang panjang.

<span id="page-30-1"></span><span id="page-30-0"></span>b. Jalur Renungan Multimedia

Hasil renungan teks bisa didaur ulang dan ditransformasikan menjadi bermacam-macam renungan multimedia, seperti:

1) Quote - Mengambil kutipan pendek dari renungan dan disajikan dalam bentuk gambar atau teks yang menarik.

Contoh:

- Quotes: 1 Yohanes 4:20 <https://www.instagram.com/p/CuIwi0mvnGP/>
- <span id="page-30-2"></span>2) Reels/Short - Membuat versi singkat dari renungan, direkam, dan dibuat bentuk video berdurasi 1 menit.

Contoh:

- Reels[:](https://www.instagram.com/reel/CvhZxMCouCZ/?igshid=MzRlODBiNWFlZA==) [https://www.instagram.com/reel/CvhZxMCouCZ/](https://www.instagram.com/reel/CvhZxMCouCZ/?igshid=MzRlODBiNWFlZA==)
- Vlog: [https://www.instagram.com/reel/CvXNcDFpzzi/](https://www.instagram.com/reel/CvXNcDFpzzi/?igshid=MzRlODBiNWFlZA==)
- <span id="page-30-3"></span>3) Slides - Mengambil beberapa bagian penting dari renungan, dilengkapi dengan gambar, dan menjadi slide-slide yang menarik.

Contoh:

- Carousel/Slides: "Anda Dapat Memahami Alkitab" [https://www.instagram.com/p/CuQ8lufvri3/](https://www.instagram.com/p/CuQ8lufvri3/?img_index=1)
- <span id="page-30-4"></span>4) Audio Podcast - Renungan direkam menjadi file audio untuk dipasang secara streaming.

Contoh:

- Podcast: "Sorotan Iman Filipus["](https://santapanrohani.org/podcast/) [https://santapanrohani.org/podcast](https://santapanrohani.org/podcast/)
- Spectrum: Roma 12:4-5  [https://www.instagram.com/reel/CtiyHjaADaZ](https://www.instagram.com/reel/CtiyHjaADaZ/?utm_source=ig_web_copy_link&igshid=MzRlODBiNWFlZA==)

Platform media sosial seperti Facebook, Instagram, Twitter, dan LinkedIn dapat menjadi jembatan yang cocok untuk menyampaikan renungan multimedia kepada audiens yang luas, terutama jika di-share di grup-grup.

Semua jalur Renungan Teks Digital juga bisa dipakai untuk mendistribusikan renungan multimedia. Pastikan renungan multimedia memiliki isi yang menarik dan target audiens yang sesuai sehingga dapat menjangkau orang-orang secara tepat. Kiranya Tuhan memberkati.

#### <span id="page-31-0"></span>**Doa**

"Tuhan Yesus, terima kasih atas hikmat-Mu sehingga aku dapat menggunakan semua perkembangan teknologi ini untuk kemuliaan nama-Mu. Kiranya Engkau terus menyertai sehingga karya-karyaku memuliakan Nama-Mu. Amin."

#### **REFERENSI 03 - RENUNGAN MULTIMEDIA**

- <span id="page-32-0"></span>*MP3*. Dalam<https://techterms.com/definition/mp3>
- \_\_\_\_\_. *Multimedia*. Dalam<https://techterms.com/definition/multimedia>
- Catoy, King. *The Basics of Video Resolution*. Dalam [https://video4change.org/the](https://video4change.org/the-basics-of-video-resolution/)[basics-of-video-resolution/](https://video4change.org/the-basics-of-video-resolution/)
- Lumen. *Multimedia Platform and Social Media*. Dalam [https://courses.lumenlearning.com/wm](https://courses.lumenlearning.com/wm-businesscommunicationmgrs/chapter/multimedia-platforms-and-social-media/)[businesscommunicationmgrs/chapter/multimedia-platforms-and-social-media/](https://courses.lumenlearning.com/wm-businesscommunicationmgrs/chapter/multimedia-platforms-and-social-media/)
- Marshall, Dave. *What is Multimedia*. Dalam <https://users.cs.cf.ac.uk/Dave.Marshall/Multimedia/node10.html>
- Putra. *PENGERTIAN MULTIMEDIA: Sejarah, Manfaat, Komponen & Contoh Multimedia*. Dalam<https://salamadian.com/pengertian-multimedia/>
- Tim Admec. *Use of multimedia in Different Fields*. Dalam <https://www.admecindia.co.in/miscellaneous/use-of-multimedia-in-different-fields/>
- Tim Wikibooks. *Introduction to Computer Information Systems/Multimedia*. Dalam [https://en.wikibooks.org/wiki/Introduction\\_to\\_Computer\\_Information\\_Systems/Multi](https://en.wikibooks.org/wiki/Introduction_to_Computer_Information_Systems/Multimedia) [media](https://en.wikibooks.org/wiki/Introduction_to_Computer_Information_Systems/Multimedia)
- \_\_\_\_\_. *Our stories were meant to be shared*. Dalam [https://newspring.cc/devotionals/prayers-for-the-next-generation-a-14-day-prayer](https://newspring.cc/devotionals/prayers-for-the-next-generation-a-14-day-prayer-guide/our-stories-were-meant-to-be-shared)[guide/our-stories-were-meant-to-be-shared](https://newspring.cc/devotionals/prayers-for-the-next-generation-a-14-day-prayer-guide/our-stories-were-meant-to-be-shared)
- Groening, Amy. *Consider While Writing: Devotionals*. Dalam <http://wordalivepress.ca/blog/Consider-While-Writing-Devotionals>
- Ritchie, James. *5 Reasons Why Video Is More Effective than Text*. Dalam <https://idearocketanimation.com/17385-reasons-video-effective-text/>

#### <span id="page-33-0"></span>**PELAJARAN 04: PANDUAN MEMBUAT RENUNGAN MULTIMEDIA**

Pada pelajaran ke-4 ini, kita akan mendapatkan panduan yang dapat menolong kita untuk melakukan editing renungan multimedia. Panduan ini akan mencangkup Audio, Video, dan Grafis. Panduan ini dibuat dengan seringkas mungkin agar mudah dipahami.

<span id="page-33-1"></span>A. Panduan dalam Melakukan Editing Audio

Untuk memaksimalkan hasil renungan dalam format audio, sangat penting untuk memperhatikan proses perekaman dan juga pengeditan. Hal tersebut mencangkup cara membaca, tahap merekam dan rekomendasi aplikasi editing yang digunakan.

- <span id="page-33-3"></span><span id="page-33-2"></span>1. Merekam Audio
	- a. Langkah 1: Persiapan dan Latihan
		- Siapkan teks renungan yang akan direkam.
		- Siapkan device yang akan digunakan untuk merekam.

Kalau yang direkam bukan suara Anda sendiri, tetapi memakai suara orang lain (talent) tidak masalah. Namun, pastikan untuk beberapa hal di bawah ini:

- <span id="page-33-4"></span>b. Langkah 2: Tahap Pra Merekam
	- Pastikan tidak ada suara yang mengganggu di sekitar Anda (suara kendaraan, bising, atau sejenisnya yang bisa mengganggu dan merusak kualitas suara).
	- Baca cepat keseluruhan teks untuk latihan (perhatikan tanda baca, artikulasi, dan intonasi).
	- Silakan tonton video ini untuk belajar cara membaca yang tepat [\(https://youtu.be/QD\\_oORAwcGM\).](https://youtu.be/QD_oORAwcGM)
- <span id="page-33-5"></span>c. Langkah 3: Tahap Merekam
	- Perhatikan posisi Anda saat rekaman (duduk/berdiri).
	- Atur napas agar tidak seperti terburu-buru.
	- Perhatikan artikulasi kata agar terdengar jelas.
	- Perhatikan jarak device dengan mulut (+/- 5cm dari device).
	- Bicara dengan volume suara normal.
- Coba dahulu dengan merekam suara Anda selama 1 menit, lalu dengarkan hasil rekaman Anda untuk memastikan hasilnya baik.
- Rekam keseluruhan teks hingga selesai.
- Jika terjadi kesalahan-kesalahan saat rekaman (batuk, salah baca, terlompat, gangguan suara mobil lewat atau suara-suara lain) rekaman tidak perlu dihentikan, berhentilah sebentar, lalu lanjut saja dengan mengulang lagi bagian kalimat yang salah dibaca. Kesalahan-kesalahan tersebut bisa dipotong saat diedit nanti.
- <span id="page-34-0"></span>d. Langkah 4: Tahap Pasca Merekam
	- Jangan lupa simpan/save rekaman dengan baik
	- Beri nama file yang bisa dibaca dan sesuai folder supaya mudah dilacak/dicari, misalnya: D\AUDIO\Renungan\31Agust2023
- <span id="page-34-1"></span>2. Mengedit Audio

<span id="page-34-2"></span>Aplikasi yang dipakai "Soundtrap". Disarankan dalam mengedit menggunakan mode landscape jika Anda menggunakan Handphone.

- a. Buat Proyek Baru
	- Setelah masuk, klik "Proyek Baru" atau "Buat Baru" untuk memulai proyek baru.
- <span id="page-34-3"></span>b. Tambahkan Trek Audio
	- Di sidebar kiri, klik ikon "Trek" untuk menambahkan trek audio ke proyek Anda.
	- Anda dapat menambahkan beberapa trek untuk instrumen atau sumber audio yang berbeda.
- <span id="page-34-4"></span>c. Impor Audio atau Rekam
	- Anda dapat mengimpor file audio yang ada dengan mengklik tombol "Impor" di toolbar atas.
	- Untuk merekam audio, klik tombol "Rekam" pada trek yang ingin Anda rekam. Pastikan mikrofon atau instrumen Anda terhubung dan diatur dengan benar.
- <span id="page-35-0"></span>d. Edit Audio
	- Gunakan berbagai alat pengeditan yang disediakan oleh Soundtrap untuk mengedit dan menyusun klip audio Anda. Anda dapat memotong, menyalin, menempel, dan memindahkan segmen audio di timeline.
- <span id="page-35-1"></span>e. Atur Volume
	- Untuk mengatur volume vokal atau *backsound*, klik trek yang akan disesuaikan lalu klik ikon trek di sebelah kiri dan atur volume dengan range yang disarankan. Untuk besar volume vokal di antara range 0 sampai 4, sedangkan untuk volume *backsound* di antara range -8 sampai -12.
- <span id="page-35-2"></span>f. *Mixing*
	- Untuk memulai mixing, pastikan semua trek Anda berada di tempatnya dan telah diedit sesuai keinginan Anda.
	- Gunakan fader volume untuk mengimbangi level setiap trek agar cocok satu sama lain seperti yang dijelaskan pada tahap sebelumnya. Anda dapat menyesuaikan level saat memutar proyek Anda untuk mendengar perubahan secara real-time.
	- Dengarkan secara kritis dan buat penyesuaian hingga Anda mencapai suara yang diinginkan.
- <span id="page-35-3"></span>g. Simpan Proyek
	- Jangan lupa menyimpan proyek Soundtrap Anda sehingga Anda bisa kembali ke sana nanti untuk pengeditan atau penyesuaian lebih lanjut.
- <span id="page-35-4"></span>h. Ekspor Mix
	- Setelah Anda puas dengan mix Anda, klik ikon "garis tiga" pada pojok kiri atas untuk masuk pada halaman project. Klik "Titik tiga" pada project yang akan di-download, pilih menu "Download Audio".
		- Contoh audio renungan
			- <https://santapanrohani.org/podcast/>
			- [https://open.spotify.com/show/0QUeFGD](https://open.spotify.com/show/0QUeFGDVS1BATtWss2Riva) [VS1BATtWss2Riva](https://open.spotify.com/show/0QUeFGDVS1BATtWss2Riva)
- *How to editing audio with Soundtrap*
	- <https://youtu.be/fxoZ00xP0AM>
- <span id="page-36-0"></span>B. Panduan dalam Melakukan Editing Video

Dalam dunia yang semakin terhubung ini, kemampuan untuk menghasilkan konten video berkualitas tinggi menjadi semakin penting. Dalam panduan ini, kami akan membahas teknik-teknik dasar yang diperlukan untuk mengedit video dengan efektif dan efisien. Anda akan belajar bagaimana membuat video yang menarik.

- <span id="page-36-5"></span><span id="page-36-4"></span><span id="page-36-3"></span><span id="page-36-2"></span><span id="page-36-1"></span>1. Editing Video secara *General*
	- a. Langkah 1: Rencanakan dan Persiapkan Proyek Anda
		- Tentukan bentuk Video: *Potrait* (1920x1080). Resolusi minimal HD.
		- Siapkan bahan renungan singkat: Perhatikan jumlah kata, untuk lebih singkat.
		- Kumpulkan Bahan Baku: Kumpulkan semua bahan yang akan Anda gunakan dalam video *potrait*, termasuk video, audio renungan, gambar, dan grafis. Termasuk juga referensi *output* video.
	- b. Langkah 2: Pilih Perangkat Lunak Edit Video dan Impor Materi
		- Pilih Perangkat Lunak yang Sesuai: Pilih perangkat lunak edit video yang sesuai dengan kebutuhan Anda. Contoh perangkat lunak meliputi Adobe Premiere Pro, Final Cut Pro, DaVinci Resolve, Kinemaster, Vlog Now, CapCut.
		- Impor Materi: Impor semua bahan baku ke dalam perangkat lunak.
	- c. Langkah 3: Organisasi dan Penyusunan Materi
		- Susun Klip dalam Urutan Logis: Susun klip-klip dalam urutan yang logis di timeline. Ini membantu Anda melihat alur cerita dan membuat pengeditan lebih mudah.
		- Pemotongan Klip: Potong klip yang tidak diperlukan atau kurang relevan.
	- d. Langkah 4: Pemilihan dan Penyuntingan Klip
		- Pilih Klip Terbaik: Pilih klip yang terbaik untuk menceritakan cerita Anda.
- Penyuntingan Dasar: Potong klip dengan presisi untuk menghilangkan bagian yang tidak diperlukan.
- <span id="page-37-0"></span>e. Langkah 5: Tambahkan Transisi, Efek, dan Grafis
	- Transisi: Tambahkan transisi, seperti potongan geser, fade in/out, atau transisi kreatif lainnya antara klip-klip.
	- Efek Visual: Eksperimen dengan efek visual, seperti koreksi warna, pengaturan kecerahan, kontras, dan efek khusus untuk meningkatkan tampilan visual.
	- Teks dan Grafis: Tambahkan teks, judul, atau elemen grafis untuk memberikan informasi tambahan atau gaya pada video.
- <span id="page-37-1"></span>f. Langkah 6: Pemrosesan Audio
	- Penyuntingan Audio Dasar: Potong, salin, dan tempel bagian audio untuk menjaga aliran suara yang konsisten.
	- Tambahkan Efek Audio: Tambahkan efek audio, seperti penghilangan noise, penguatan suara, atau echo untuk meningkatkan kualitas audio.
- <span id="page-37-2"></span>g. Langkah 7: Pemilihan Musik dan Efek Suara
	- Pilih Musik Latar: Pilih musik yang cocok dengan suasana video. Pastikan musik tidak mengalihkan perhatian dari pesan utama video.
	- Tambahkan Efek Suara: Tambahkan efek suara, seperti lonceng berdering, bunyi hujan, atau suara lainnya untuk memberikan dimensi tambahan pada video.
- <span id="page-37-3"></span>h. Langkah 8: Koreksi Warna dan Grading
	- Koreksi Warna: Gunakan alat koreksi warna untuk mengatur saturasi, kecerahan, dan kontras agar tampilan video sesuai dengan tujuan visual Anda.
	- Grading Warna: Terapkan grading warna untuk memberikan gaya dan estetika visual yang unik pada video Anda.
- <span id="page-37-4"></span>i. Langkah 9: Review dan Penyempurnaan
	- Tonton Video Secara Keseluruhan: Tonton video dari awal hingga akhir untuk memastikan semuanya berjalan dengan baik.
- Cari Kesalahan atau Kekurangan: Identifikasi potensi kesalahan, kekurangan, atau hal-hal yang perlu diperbaiki. Jika perlu, lakukan perubahan atau penyesuaian.
- <span id="page-38-0"></span>j. Langkah 10: Render dan Distribusi
	- Pilih Format Output: Pilih format dan resolusi output sesuai dengan platform distribusi Anda (misalnya, MP4 untuk media sosial).
	- Render Video: Render video dengan menggunakan pengaturan yang sesuai, seperti resolusi, bitrate, dan format.
	- Unggah ke Platform: Setelah selesai di-render, unggah video ke platform yang diinginkan, seperti YouTube, Instagram, Facebook, atau media sosial Anda.
- <span id="page-38-5"></span><span id="page-38-4"></span><span id="page-38-3"></span><span id="page-38-2"></span><span id="page-38-1"></span>2. Langkah-Langkah Editing Video dengan CapCut
	- a. Langkah 1: Buat Akun dan Masuk ke CapCut
		- Buka aplikasi Capcut, baik melalui SmartPhone ataupun Laptop.
		- Jika belum mempunyai akun, bisa daftar terlebih dahulu, lalu login.
	- b. Langkah 2: Buat Project
		- Pilih "Proyek Baru".
		- Pilih minimal 1 video untuk bisa memulai editing.
		- Orientasi proyek video akan menyesuaikan dengan video yang di-input-kan.
	- c. Langkah 3: Editing Video
		- Bagian kiri bawah, Anda bisa pilih "Edit" untuk melakukan manipulasi pada video, antara lain cut, speed, overlay, dan lainlain.
		- Anda bisa juga menambahkan audio sebagai backsound ataupun sound effect jika dibutuhkan.
	- d. Langkah 4: Render
		- Pilih kualitas video yang Anda inginkan dengan pilih pada bagian kanan atas (secara default kualitasnya FHD 1080).
- Setelah sudah diatur, Anda bisa melakukan eksport dengan klik ikon upload di kanan atas.
- Setelah menunggu beberapa saat, maka video akan tersedia di galeri smartphone/laptop Anda. Beberapa Tutorial CapCut:
	- <https://youtu.be/YzjdwKIfo20>
	- [https://www.scribd.com/document/530189139/C](https://www.scribd.com/document/530189139/Cara-Edit-Video-Di-CapCut) [ara-Edit-Video-Di-CapCut](https://www.scribd.com/document/530189139/Cara-Edit-Video-Di-CapCut)
- <span id="page-39-0"></span>C. Panduan dalam Melakukan Editing Grafis (Carousel)

Kemampuan untuk menghasilkan grafis yang menarik dan informatif sangatlah berharga pada era sekarang. Dalam bagian ini, kami akan membahas teknikteknik dasar yang diperlukan untuk mengedit grafis carousel dengan efektif dan efisien. Anda dapat akan belajar bagaimana membuat grafis carousel yang menarik dan berdampak.

- <span id="page-39-3"></span><span id="page-39-2"></span><span id="page-39-1"></span>1. Menyiapkan Konsep Carousel Renungan dengan Bantuan AI
	- a. Langkah 1: Tentukan Berapa Slide yang Dibutuhkan untuk Carousel Anda
		- Instagram menyediakan maksimal 10 slide/halaman untuk konten Carousel. Karena itu, Anda perlu memastikan terlebih dahulu bahwa slide Anda tidak melebihi batas tersebut.
	- b. Langkah 2: Pilih Renungan dan Ringkas agar Bisa Dimuat dalam Setiap Slide Carousel
		- Usahakan agar jumlah kata dalam slide tidak terlalu banyak (karena akan tampak terlalu padat) atau terlalu sedikit (agar tidak tampak terlalu kosong).
		- Anda bisa menggunakan AI tools, seperti Perplexity (perplexity.ai), Bard (bard.google.com), ChatGPT (chat.openai.com) untuk meringkas dan mengubah renungan yang Anda pilih ke dalam format poin-poin. Contoh prompt yang bisa digunakan: Tolong ubah renungan berikut menjadi 1 slide judul dan [5 slide] Carousel yang berisi [2 kalimat] penjelasan. Berikan juga usulan ilustrasi bagi masing-masing poin: [salin artikel renungan yang Anda pilih]
- <span id="page-40-5"></span><span id="page-40-4"></span><span id="page-40-3"></span><span id="page-40-2"></span><span id="page-40-1"></span><span id="page-40-0"></span>2. Membuat Grafis Renungan Alkitabiah di Canva
	- a. Langkah 1: Buat Akun atau Masuk ke Canva
		- Buka situs web Canva di <https://www.canva.com/> atau unduh app Canva.
		- Jika belum memiliki akun Canva, buatlah dengan alamat email atau masuk dengan akun Google/Facebook secara gratis.
	- b. Langkah 2: Pilih Ukuran Carousel
		- Setelah masuk ke Canva, klik tombol "Buat desain" di sudut kanan atas.
		- Pilih "Instagram Post (Square)" dengan ukuran 1080 x 1080 pixel sebagai ukuran desain.
	- c. Langkah 3: Membuat Slide Judul
		- Di panel sebelah kiri, klik "Elemen" dan pilih "Gambar."
		- Pilih elemen gambar yang ingin Anda gunakan sebagai slide pertama (slide judul) Carousel.
		- Masukkan judul renungan di slide ini dan buat semenarik mungkin dengan gambar/ilustrasi untuk menarik perhatian pembaca.
		- Setelah itu, di panel atas, klik ikon "Salin" (dua lembar kertas) untuk menduplikasi slide ini.
	- d. Langkah 4: Menambahkan Slide
		- Klik pada slide yang baru dibuat.
		- Ganti gambar dengan yang sesuai dengan slide kedua.
		- Klik ikon "Salin" (dua lembar kertas) untuk menduplikasi slide ini sesuai jumlah slide yang Anda butuhkan.
	- e. Langkah 5: Tambahkan Desain dan Teks
		- Klik pada setiap slide dan tambahkan elemen desain, seperti stiker, ikon, latar belakang, atau garis pemisah.
		- Klik "Teks" di panel sebelah kiri untuk menambahkan teks ke setiap slide. Anda dapat menggunakan teks ini untuk menjelaskan gambar atau memberikan narasi pada Carousel.
		- Saat mengeklik fitur "Teks", Anda akan diberi 3 pilihan ukuran yang ideal untuk dibaca dalam Carousel. Silakan klik dan edit sesuai kebutuhan Anda:
- $\triangleright$  Add a Heading Untuk judul slide (ukuran font 78 pt).
- $\triangleright$  Add a Subheading Untuk subjudul di setiap slide (ukuran 44 pt).
- $\triangleright$  Add a little bit of Body Text Untuk teks penjelasan (ukuran 30 pt).
- <span id="page-41-0"></span>f. Langkah 6: Mengatur Urutan dan Desain
	- Di panel kanan bawah, Anda dapat menemukan tombol untuk mengubah halaman ke tampilan Grid. Klik-drag halaman untuk mengatur urutannya sesuai keperluan Anda.
- <span id="page-41-1"></span>g. Langkah 7: Unduh Carousel
	- Setelah Anda puas dengan tampilan Carousel, klik tombol "Bagikan" di sudut kanan atas.
	- Pilih format file yang diinginkan (biasanya JPEG atau PNG) dan pilih opsi kualitas.
	- Klik "Unduh" untuk mengunduh Carousel ke komputer atau perangkat Anda.
- <span id="page-41-2"></span>h. Langkah 8: Unggah ke Instagram
	- Buka aplikasi Instagram dan buat posting baru.
	- Pilih beberapa gambar yang diunduh dari Carousel di Canva.
	- Pastikan untuk mengunggah gambar dalam urutan yang benar agar Carousel terlihat seperti satu tampilan yang berkelanjutan.
- <span id="page-41-4"></span><span id="page-41-3"></span>3. Berbagai Tip
	- a. Memilih Jenis Font
		- Prioritaskan keterbacaan: Pilih font yang mudah dibaca dalam ukuran yang berbeda-beda, termasuk ukuran kecil.
		- Jangan terlalu banyak: Batasi penggunaan font menjadi dua atau tiga jenis. Terlalu banyak jenis font bisa membuat tampilan terlihat berantakan.
		- Kontras dengan latar belakang: Pastikan kontras yang cukup antara teks dan latar belakang agar teks mudah terbaca; teks gelap pada latar belakang terang atau sebaliknya biasanya efektif.
		- Sesuaikan dengan tema: Pilih font yang sesuai dengan tema dan pesan yang ingin Anda sampaikan. Misalnya, font yang elegan

untuk proyek formal, dan font yang lebih berani untuk proyek kreatif.

- Selaras dengan gaya desain: Pastikan font yang Anda pilih sesuai dengan gaya keseluruhan Carousel. Misalnya, jika Carousel Anda memiliki tema minimalis, pilih font yang bersih dan simpel.
- Perhatikan psikologi font: Seperti warna, font juga dapat mengirimkan pesan tertentu. Misalnya, font Serif (memiliki "guratan" pada ujung hurufnya) cenderung memberikan kesan klasik dan formal, sementara font sans-serif (tanpa guratan) tampak lebih modern dan bersahabat. Beberapa contoh font yang aman digunakan dalam Carousel dengan banyak teks:
	- $\triangleright$  Montserrat (sans serif)
	- $\triangleright$  Roboto (sans serif)
	- $\triangleright$  Lato (sans serif)
	- $\triangleright$  Open Sans (sans serif)
	- $\triangleright$  Nunito (sans serif)
	- $\triangleright$  Quicksand (sans serif)
	- ➢ Playfair Display (serif)
	- $\triangleright$  Pacifico (handwriting)
- <span id="page-42-0"></span>b. Tip Pemilihan Warna
	- Gunakan palet warna harmonis: Pilih beberapa warna yang cocok secara harmonis. Anda bisa mencari palet warna di situs seperti coolors.co. Palet warna yang selaras bisa menciptakan tampilan yang nyaman di mata.
	- Kontras yang tepat: Pastikan ada kontras yang cukup antara latar belakang dan teks Anda agar teks mudah terbaca. Jika latar belakang gelap, pilih teks dengan warna cerah, dan sebaliknya.
	- Highlight: Gunakan warna cerah yang menonjol untuk beberapa elemen penting seperti judul atau poin kunci. Ini membantu pengguna fokus pada bagian yang paling penting dari setiap slide.
	- Tetap simpel: Terlalu banyak warna bisa membuat tampilan terlalu berantakan. Sebaiknya, pilih beberapa warna utama dan gunakan variasi mereka dalam berbagai elemen.
- <span id="page-42-1"></span>c. Beberapa Usulan tentang Layout
	- Manfaatkan ruang putih (whitespace): Pastikan setiap slide memiliki cukup ruang putih di sekitar elemen-elemen penting.

Ruang putih membantu menghindari tampilan yang terlalu padat dan memudahkan mata untuk fokus pada konten.

- Susun elemen desain dengan urutan yang jelas: Urutkan elemen-elemen penting, seperti judul, teks, dan gambar dengan urutan yang logis. Biasanya, judul berada di bagian atas, diikuti oleh teks dan gambar.
- Gunakan layout simetris atau simetris asimetris: Tata letak simetris memberikan tampilan yang rapi dan mudah diikuti, sedangkan simetris asimetris dapat menciptakan tampilan yang menarik dan dinamis.

Contoh:

- Carousel/Slides:
	- "Anda Dapat Memahami Alkitab" [\(https://www.instagram.com/p/CuQ8lufvri3/\)](https://www.instagram.com/p/CuQ8lufvri3/)
	- "Mengajarkan Alkitab kepada Anak" [\(https://www.instagram.com/p/Cvy48TcvHaC/\)](https://www.instagram.com/p/Cvy48TcvHaC/)
- Ouotes:
	- 1 [Yohanes](file:///C:/Users/User/Downloads/1%20Yohanes%204:20) [4:20](file:///C:/Users/User/Downloads/1%20Yohanes%204:20) [\(https://www.instagram.com/p/CuIwi0mvn](https://www.instagram.com/p/CuIwi0mvnGP/)  $GP$ )
	- 1 [Petrus](file:///C:/Users/User/Downloads/1%20Petrus%203:8) [3:8](file:///C:/Users/User/Downloads/1%20Petrus%203:8) [\(https://www.instagram.com/p/Cs7W3rovzjs](https://www.instagram.com/p/Cs7W3rovzjs/) [/](https://www.instagram.com/p/Cs7W3rovzjs/)
- Beberapa referensi untuk mendesain menggunakan Canva dari YouTube:
	- TUTORIAL DESIGN SEAMLESS MULTIPOST INSTAGRAM CAROUSEL ON **CANVA** FREE <https://youtu.be/MXKcuXTxYcM>
	- How to Create INSTAGRAM CAROUSEL post with Canva <https://youtu.be/D126KH5e2k0>
	- Create an Instagram CAROUSEL with Canva <https://youtu.be/tznTc91VQYY>

#### <span id="page-44-0"></span>**Doa**

"Tuhan Yesus, terima kasih atas hikmat-Mu yang luar biasa sehingga kami dapat mempersiapkan renungan yang alkitabiah, bahkan menarik serta relevan pada zaman sekarang. Kami percaya kemudahan ini akan membuat kami terus bersemangat untuk memuliakan nama-Mu melalui multimedia ini. Amin!"

#### **PELAJARAN 05: ALAT-ALAT MULTIMEDIA**

<span id="page-45-0"></span>Membuat konten multimedia yang menarik dan berkualitas membutuhkan peralatan dan software yang tepat. Dalam bagian ini, kita akan membahas beberapa alat, software, dan resources yang dapat digunakan untuk membuat konten multimedia yang berkualitas, terutama dalam bidang audio, video, dan grafis.

#### <span id="page-45-1"></span>A. Audio

Bagian terpenting untuk audio adalah alat perekam. Namun, selain itu, aplikasi editing juga memengaruhi kualitas audio yang dihasilkan. Pada bagian ini, kita akan melihat rekomendasi alat rekam audio dan juga aplikasi editing audio.

<span id="page-45-2"></span>1. Alat Rekam Audio

Alat rekam audio adalah salah satu alat yang sangat penting dalam produksi audio. Ada beberapa jenis alat rekam audio yang dapat digunakan, seperti perekam suara digital, perekam suara analog, dan perekam suara di ponsel. Beberapa merek alat rekam audio yang terkenal adalah Zoom, Tascam, dan Sony.

<span id="page-45-3"></span>a. Software Rekam Audio Bawaan HP

Saat ini, banyak HP sudah dilengkapi dengan software rekam audio bawaan yang cukup baik. Anda dapat menggunakan software ini untuk merekam suara dengan kualitas yang cukup baik. Beberapa merek HP yang memiliki software rekam audio bawaan yang cukup baik adalah Samsung, Xiaomi, dan iPhone.

<span id="page-45-4"></span>b. Easy Voice Recorder

Easy Voice Recorder adalah aplikasi perekam suara yang dapat digunakan di ponsel Android. Aplikasi ini sangat mudah digunakan dan memiliki kualitas rekaman yang cukup baik. Anda dapat menggunakan aplikasi ini untuk merekam suara dalam format MP3 atau WAV.

<span id="page-45-5"></span>2. Aplikasi Editing Audio

Setelah merekam suara, Anda perlu mengeditnya agar terdengar lebih baik. Ada beberapa aplikasi editing audio yang dapat digunakan, seperti Soundtrap, Bandlab, dan Adobe Audition.

<span id="page-46-0"></span>a. Soundtrap

Aplikasi editing audio online yang dapat digunakan di browser. Aplikasi ini sangat mudah digunakan dan memiliki banyak fitur yang berguna.

<span id="page-46-1"></span>b. Bandlab

Aplikasi editing audio yang dapat digunakan di ponsel Android dan iOS. Aplikasi ini juga memiliki banyak fitur yang berguna.

c. Adobe Audition

Aplikasi editing audio ini lebih kompleks dan profesional. Aplikasi ini dapat digunakan di PC dan Mac.

<span id="page-46-3"></span><span id="page-46-2"></span>B. Video

Semakin ramainya video pendek seperti TikTok, Reels, sampai Shorts, akan menjadi peluang baik untuk membuat renungan yang alkitabiah dalam format video. Anda dapat melakukan editing dengan rekomendasi alat dan juga bahan berikut ini.

<span id="page-46-4"></span>1. Alat Editing

Alat editing video adalah salah satu alat yang sangat penting dalam produksi video. Ada beberapa jenis alat editing video yang dapat digunakan, seperti Adobe Premiere, Adobe After Effect, dan Final Cut Pro. Beberapa merek HP juga sudah dilengkapi dengan aplikasi editing video bawaan yang cukup baik.

<span id="page-46-5"></span>a. Capcut (App Android, Windows, Web)

Capcut adalah aplikasi editing video yang dapat digunakan di ponsel Android, Windows, dan web. Aplikasi ini sangat mudah digunakan dan memiliki banyak fitur yang berguna.

<span id="page-46-6"></span>b. KineMaster

KineMaster adalah aplikasi editing video yang dapat digunakan di ponsel Android dan iOS. Aplikasi ini juga sangat mudah digunakan dan memiliki banyak fitur yang berguna.

<span id="page-47-0"></span>c. Quick (App Android)

Quick adalah aplikasi editing video yang dapat digunakan di ponsel Android. Aplikasi ini sangat mudah digunakan dan memiliki banyak fitur yang berguna.

<span id="page-47-1"></span>d. Vlog Now (App Android)

Vlog Now adalah aplikasi editing video yang dapat digunakan di ponsel Android. Aplikasi ini sangat mudah digunakan dan memiliki banyak fitur yang berguna.

<span id="page-47-2"></span>e. Editor Medsos IG Reels/TikTok

Instagram Reels dan TikTok adalah platform media sosial yang sangat populer saat ini. Kedua platform ini memiliki editor video bawaan yang cukup baik. Anda dapat menggunakan editor ini untuk membuat video yang menarik dan berkualitas.

<span id="page-47-3"></span>2. Resources Footage Video

Untuk membuat video yang menarik, Anda juga memerlukan footage video yang berkualitas. Ada beberapa situs yang menyediakan footage video gratis, seperti:

<span id="page-47-4"></span>a. Pexels.com

Pexels.com adalah situs web yang menyediakan ribuan video gratis yang dapat digunakan untuk keperluan pribadi maupun komersial. Anda dapat menemukan berbagai jenis footage video, mulai dari alam hingga kota, dan semuanya dapat diunduh dengan mudah.

<span id="page-47-5"></span>b. Pixabay.com

Pixabay.com adalah situs web yang menyediakan gambar, vektor, dan video gratis yang dapat digunakan untuk keperluan pribadi maupun komersial. Anda dapat menemukan berbagai jenis footage video, mulai dari alam hingga teknologi, dan semuanya dapat diunduh dengan mudah.

<span id="page-47-6"></span>c. Sabda.id

Yayasan Lembaga SABDA juga memiliki banyak resources video yang dapat digunakan secara gratis, seperti film LUMO, Jesus Film, The Bible Project, juga Alkitab bergambar yang semua bisa digunakan sesuai kebutuhan.

#### <span id="page-48-0"></span>C. Grafis

Konten bergambar/grafis menjadi salah satu konten yang masih digemari hingga sekarang. Anda dapat membuat renungan multimedia yang alkitabiah dalam format grafis dengan alat-alat berikut ini.

- <span id="page-48-2"></span><span id="page-48-1"></span>1. Tools atau software yang bisa dipakai:
	- a. Canva

Canva adalah aplikasi desain grafis yang sangat populer saat ini. Aplikasi ini dapat digunakan untuk membuat desain grafis yang menarik dan berkualitas. Canva juga menyediakan banyak template yang dapat digunakan.

<span id="page-48-3"></span>b. Inkscape

Inkscape adalah aplikasi desain grafis open source yang dapat digunakan di PC dan Mac. Aplikasi ini sangat mudah digunakan dan memiliki banyak fitur yang berguna.

<span id="page-48-4"></span>c. Affinity Designer

Affinity Designer adalah aplikasi desain grafis yang dapat digunakan di PC dan Mac. Aplikasi ini sangat mudah digunakan dan memiliki banyak fitur yang berguna.

<span id="page-48-5"></span>d. CorelDraw

CorelDraw adalah aplikasi desain grafis yang sudah sangat terkenal. Aplikasi ini dapat digunakan di PC dan Mac. Aplikasi ini sangat mudah digunakan dan memiliki banyak fitur yang berguna.

<span id="page-48-6"></span>e. Adobe Illustrator

Adobe Illustrator adalah aplikasi desain grafis yang lebih kompleks dan profesional. Aplikasi ini dapat digunakan di PC dan Mac. Aplikasi ini sangat mudah digunakan dan memiliki banyak fitur yang berguna. Dalam membuat konten multimedia yang berkualitas, Anda perlu memilih alat dan software yang tepat. Dengan menggunakan alat dan software yang tepat, Anda dapat membuat

konten multimedia yang menarik dan berkualitas. Semoga artikel ini bermanfaat bagi Anda yang ingin membuat konten multimedia yang berkualitas.

- <span id="page-49-1"></span><span id="page-49-0"></span>2. Source Gambar
	- a. Canva

Canva adalah platform desain grafis yang sangat populer dan mudah digunakan. Selain menyediakan berbagai template desain, Canva juga menyediakan ribuan gambar dan foto berkualitas tinggi yang dapat digunakan secara gratis atau dengan biaya tertentu.

<span id="page-49-2"></span>b. Unsplash

Unsplash adalah situs yang menyediakan gambar dan foto berkualitas tinggi yang dapat digunakan secara gratis. Situs ini memiliki koleksi gambar dan foto yang sangat besar dan beragam.

<span id="page-49-3"></span>c. Freepik

Freepik adalah situs yang menyediakan gambar, vektor, dan PSD berkualitas tinggi yang dapat digunakan secara gratis atau dengan biaya tertentu. Situs ini memiliki koleksi gambar dan vektor yang sangat besar dan beragam.

<span id="page-49-4"></span>d. Pexels

Pexels adalah situs yang menyediakan gambar dan foto berkualitas tinggi yang dapat digunakan secara gratis. Situs ini memiliki koleksi gambar dan foto yang sangat besar dan beragam.

<span id="page-49-5"></span>e. Pixabay

Pixabay adalah situs yang menyediakan gambar dan foto berkualitas tinggi yang dapat digunakan secara gratis. Situs ini memiliki koleksi gambar dan foto yang sangat besar dan beragam.

<span id="page-49-6"></span>f. Rawpixel

Rawpixel adalah situs yang menyediakan gambar dan foto berkualitas tinggi yang dapat digunakan secara gratis atau dengan biaya tertentu. Situs ini memiliki koleksi gambar dan foto yang sangat besar dan beragam.

#### <span id="page-50-0"></span>g. Picjumbo

Picjumbo adalah situs yang menyediakan gambar dan foto berkualitas tinggi yang dapat digunakan secara gratis atau dengan biaya tertentu. Situs ini memiliki koleksi gambar dan foto yang sangat besar dan beragam.

<span id="page-50-1"></span>h. Adobe Firefly

Adobe Firefly adalah situs yang menyediakan gambar dan foto berkualitas tinggi yang dapat digunakan secara gratis atau dengan biaya tertentu. Situs ini memiliki koleksi gambar dan foto yang sangat besar dan beragam. Selain itu, situs ini juga menyediakan fitur pencarian gambar yang sangat canggih dan dapat membantu Anda menemukan gambar yang sesuai dengan kebutuhan Anda. Dengan menggunakan sumber gambar dari situs-situs di atas, Anda dapat membuat konten multimedia yang menarik dan berkualitas tinggi. Pastikan Anda memilih gambar yang sesuai dengan tema dan pesan yang ingin disampaikan dalam konten multimedia Anda.

#### <span id="page-50-2"></span>**Doa**

"Allah Bapa kami yang di surga, kami percaya Engkau turut bekerja dalam segala hal, termasuk kemudahan atas ketersediaan alat-alat yang ada sehingga memudahkan kami untuk melayani Engkau pada era digital sekarang ini. Kiranya dengan kemudahan yang Engkau berikan ini membangkitkan semangat kami dalam mengabarkan Injil kebenaran-Mu terusmenerus! Amin!"